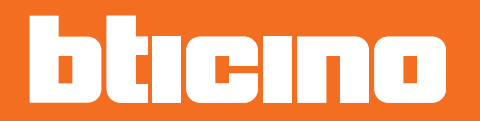

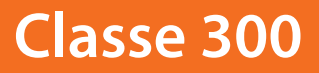

*Manual de uso*

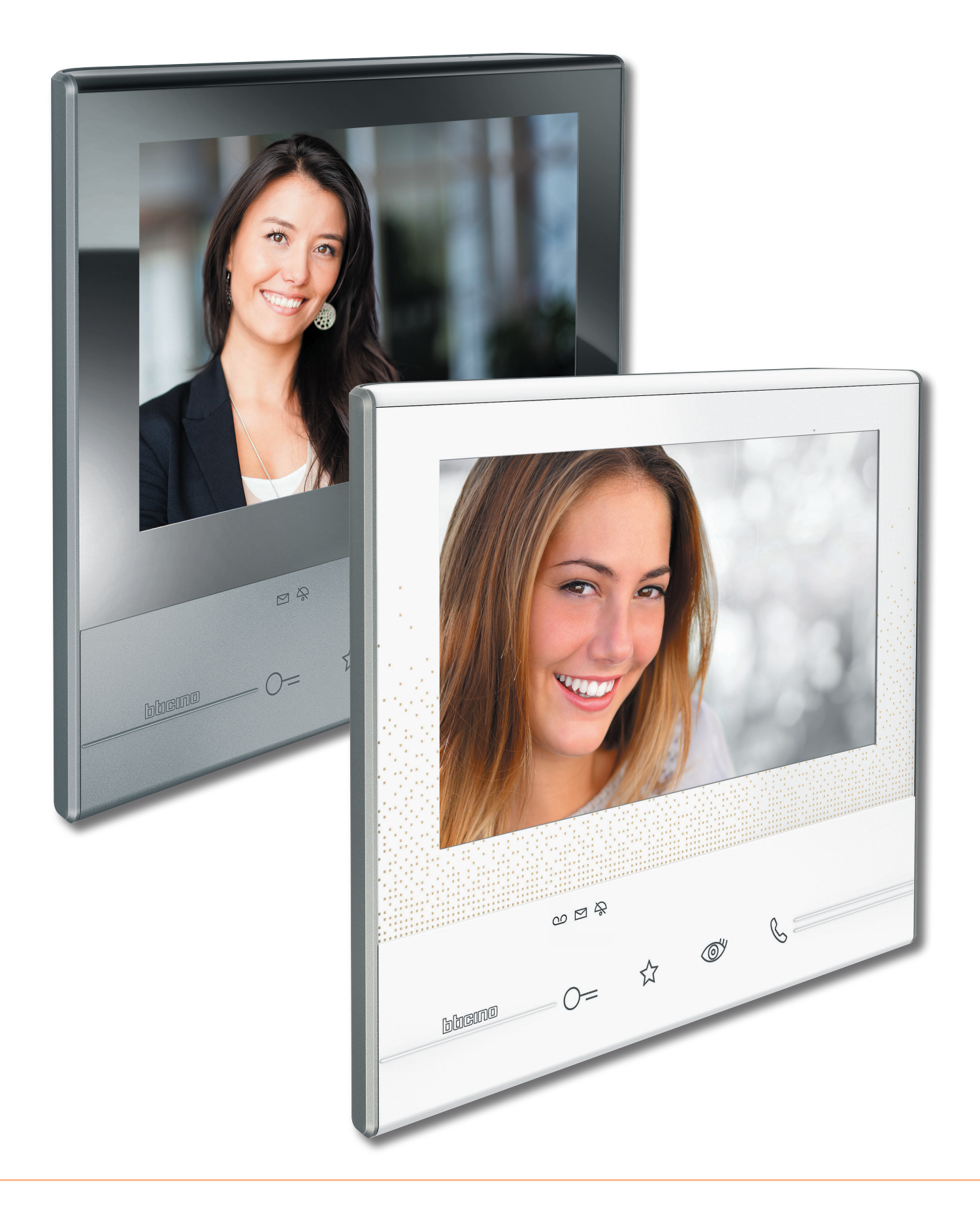

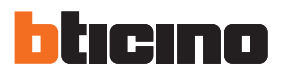

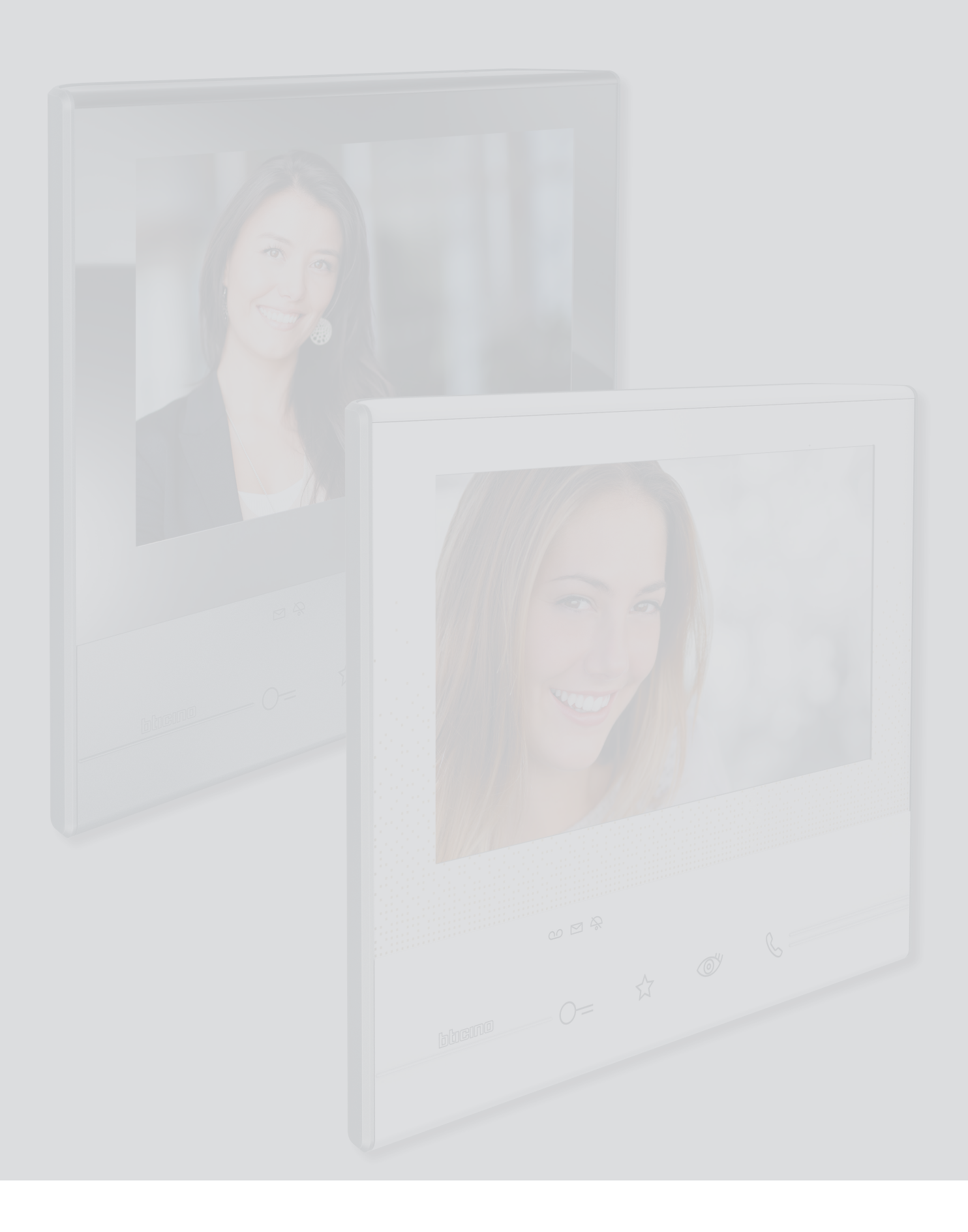

# **Classe 300** *Manual de uso*

# Índice

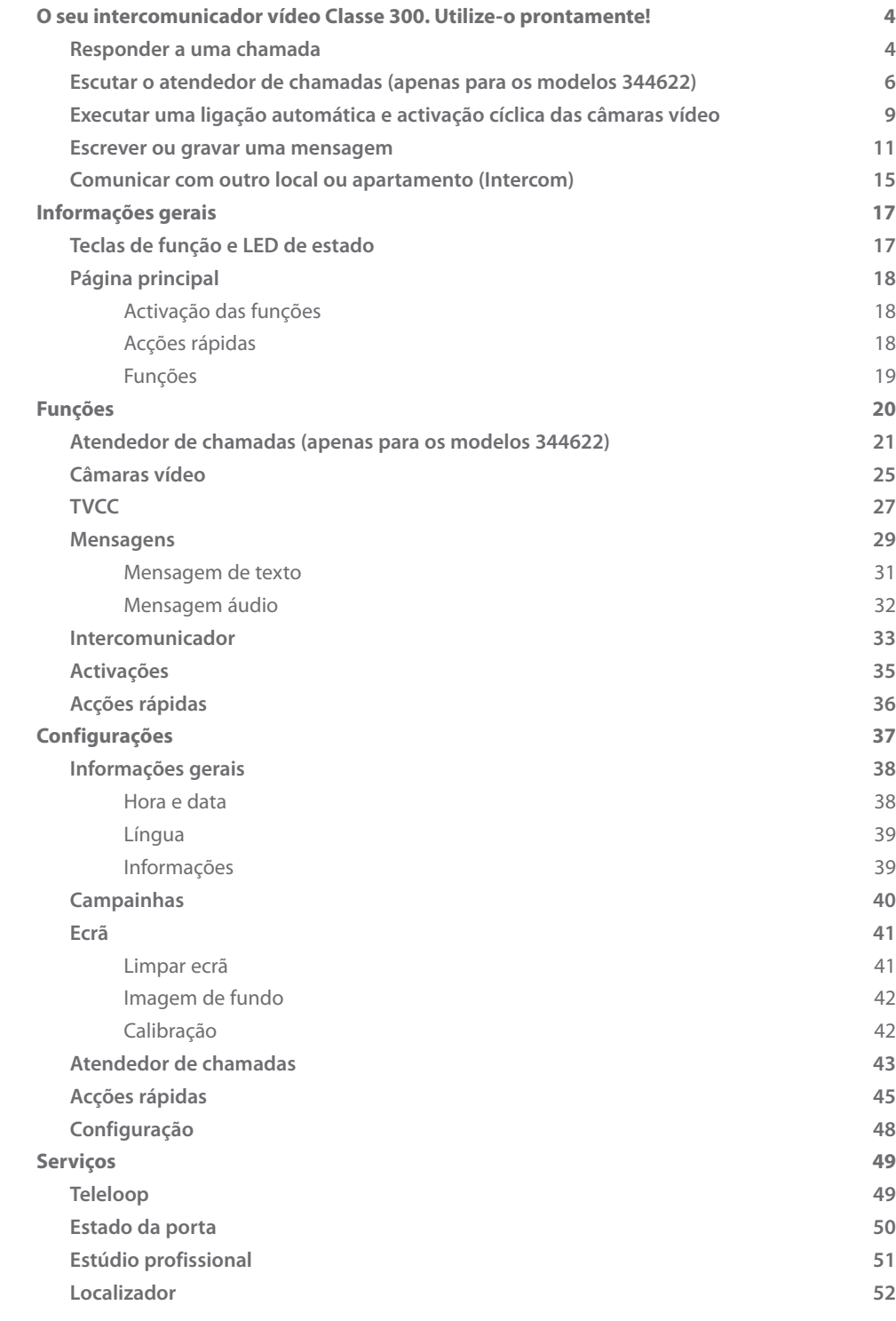

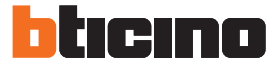

## <span id="page-3-0"></span>**O seu intercomunicador vídeo Classe 300. Utilize-o prontamente!**

<span id="page-3-1"></span>**Responder a uma chamada**

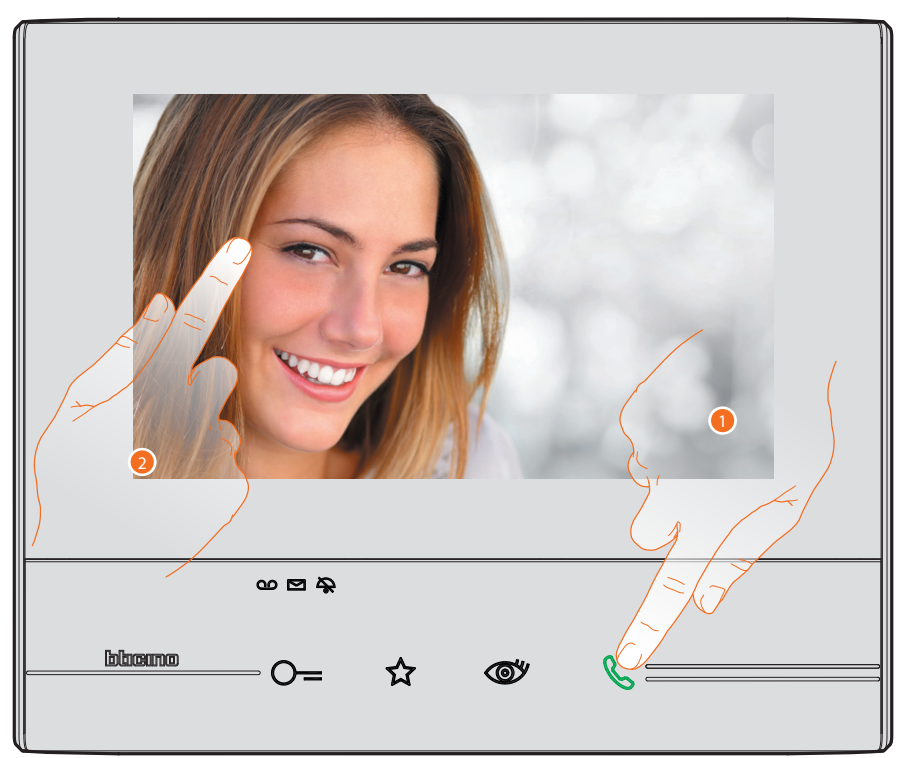

- 1. Clicar na tecla indicada a fim de responder a uma chamada (o LED acende-se em modo fixo); para concluir a chamada clicar novamente na tecla de conexão.
- 2. Durante a chamada, sempre que necessário, tocar no ecrã para permitir a exibição dos ícones de regulação áudio/vídeo.

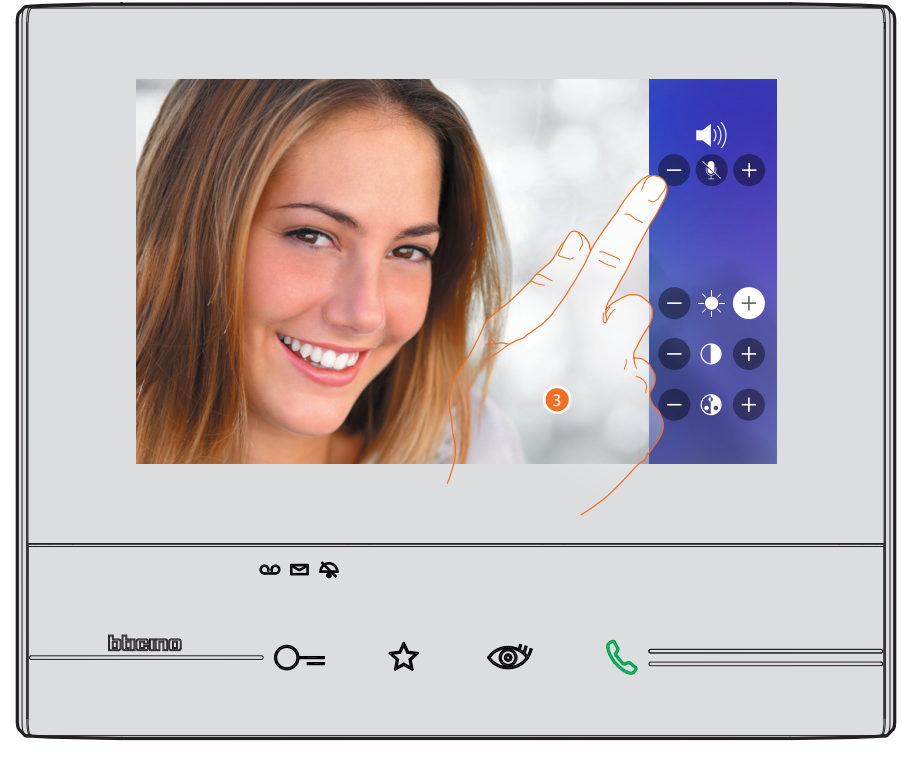

3. Clicar nos ícones  $\bigcirc$  e  $\bigcirc$  para regular os parâmetros.

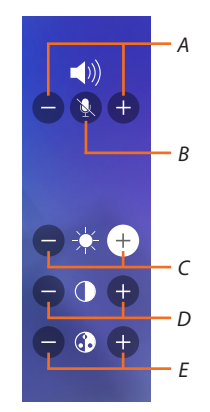

- *A. Regula o volume.*
- *B. Desactiva o microfone.*
- *C. Regula a luminosidade da imagem.*
- *D. Regula o contraste da imagem.*
- *E. Regula a cor da imagem.*

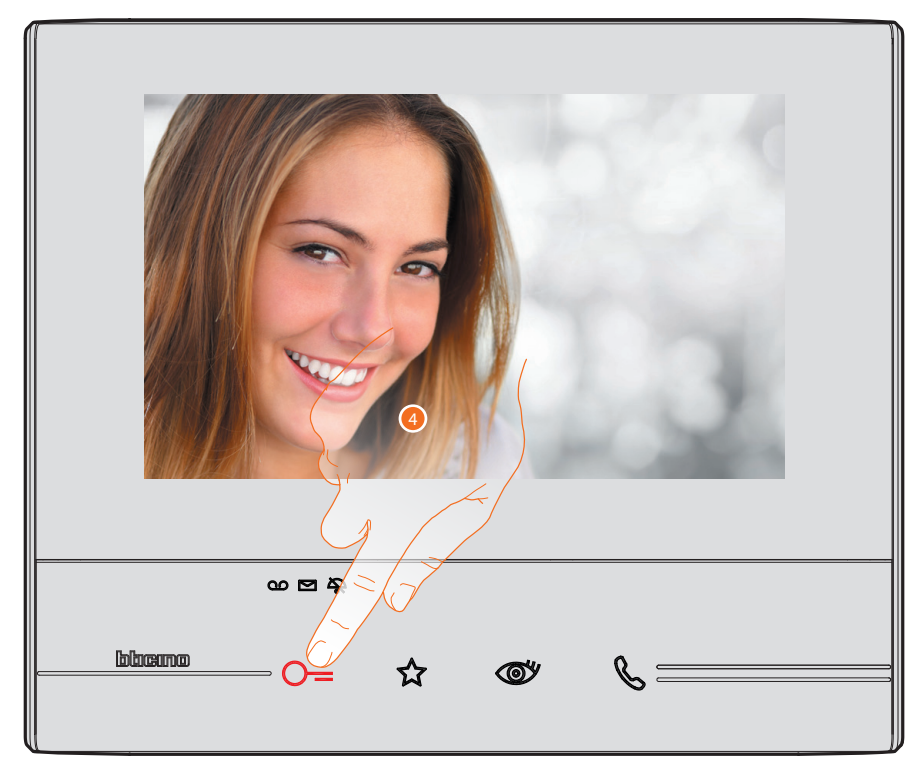

4. Clicar na tecla indicada para abrir a fechadura da Unidade Externa. A tecla é brevemente iluminada para indicar a correcta abertura da fechadura.

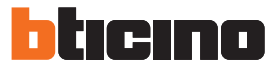

#### <span id="page-5-0"></span>**Escutar o atendedor de chamadas (apenas para os modelos 344622)**

Na presença de uma ou mais mensagens não lidas no atendedor de chamadas, é exibida uma indicação numérica no respectivo ícone da página principal (o LED do atendedor acende-se em modo intermitente).

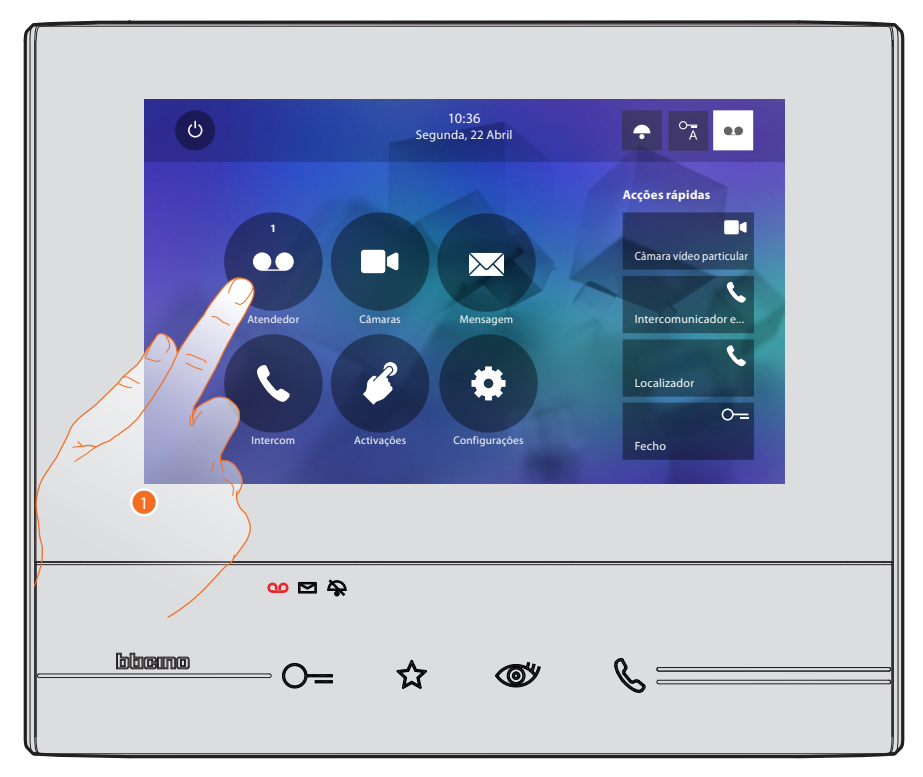

1. Clicar aqui para entrar na memória do atendedor de chamadas e visualizar a mensagem.

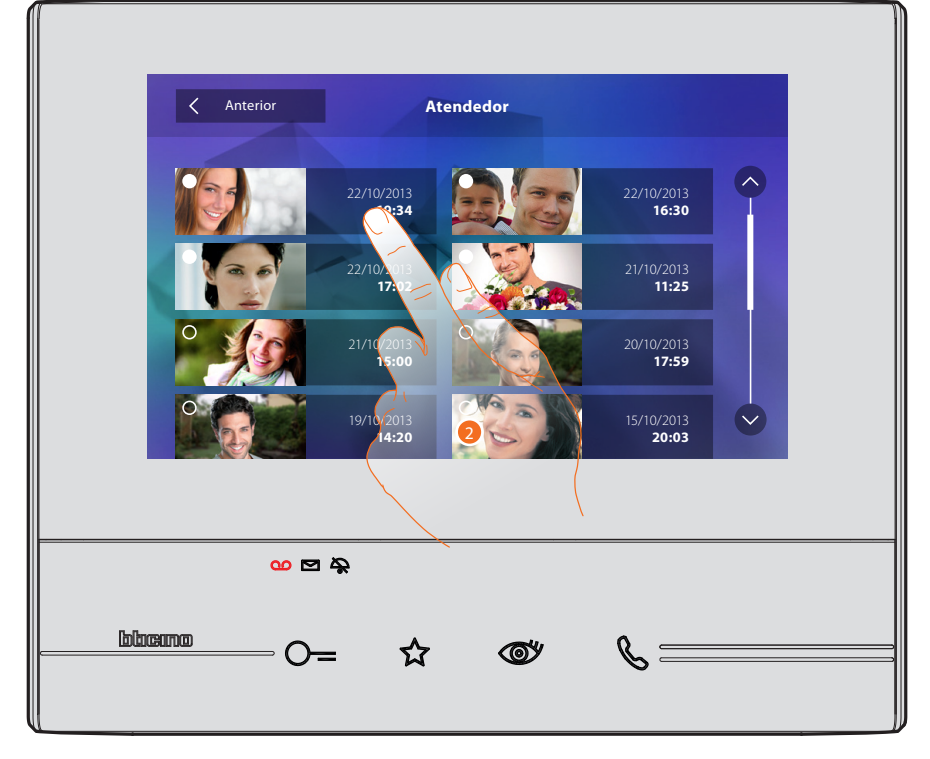

2. Clicar aqui para abrir a mensagem.

# **Classe 300**

*Manual de uso*

A mensagem é automaticamente reproduzida.

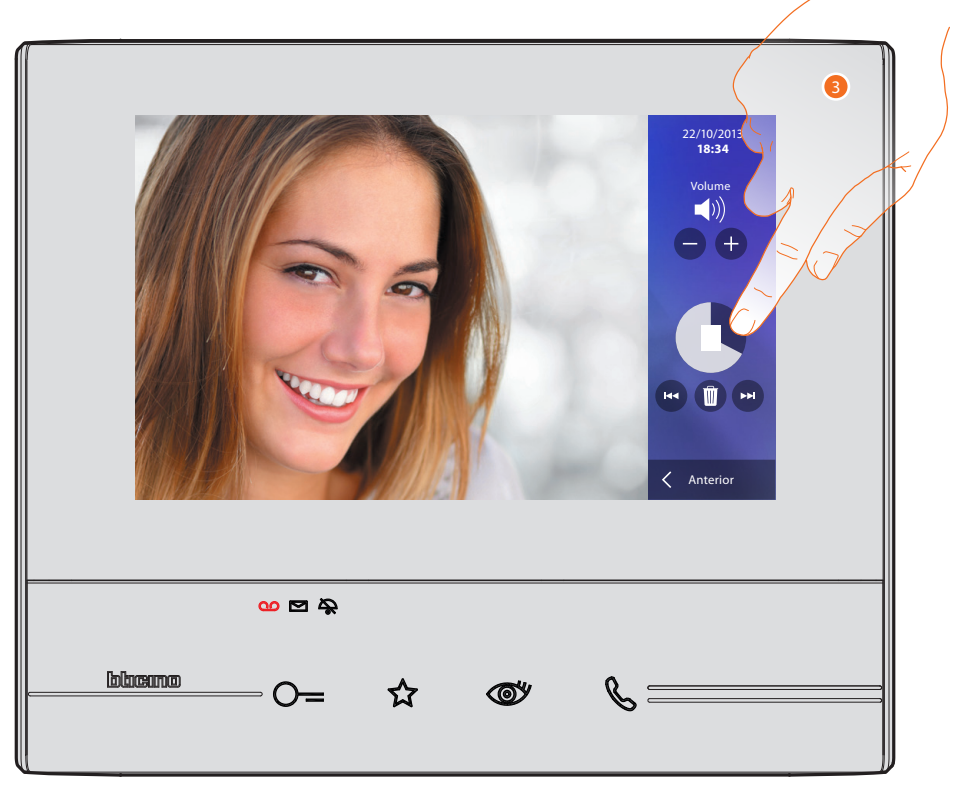

3. Clicar aqui a fim de pausar ou restaurar a reprodução. É possível gerir a mensagem através dos específicos ícones:

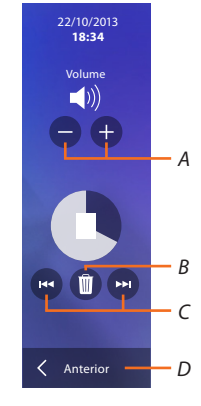

- *A. Regula o volume.*
- *B. Elimina a mensagem.*
- *C. Início e término da mensagem.*
- *D. Retorna para a página principal do atendedor.*

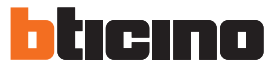

A indicação do estado da mensagem passa automaticamente para "lido" o, e é eliminada a indicação numérica na página principal.

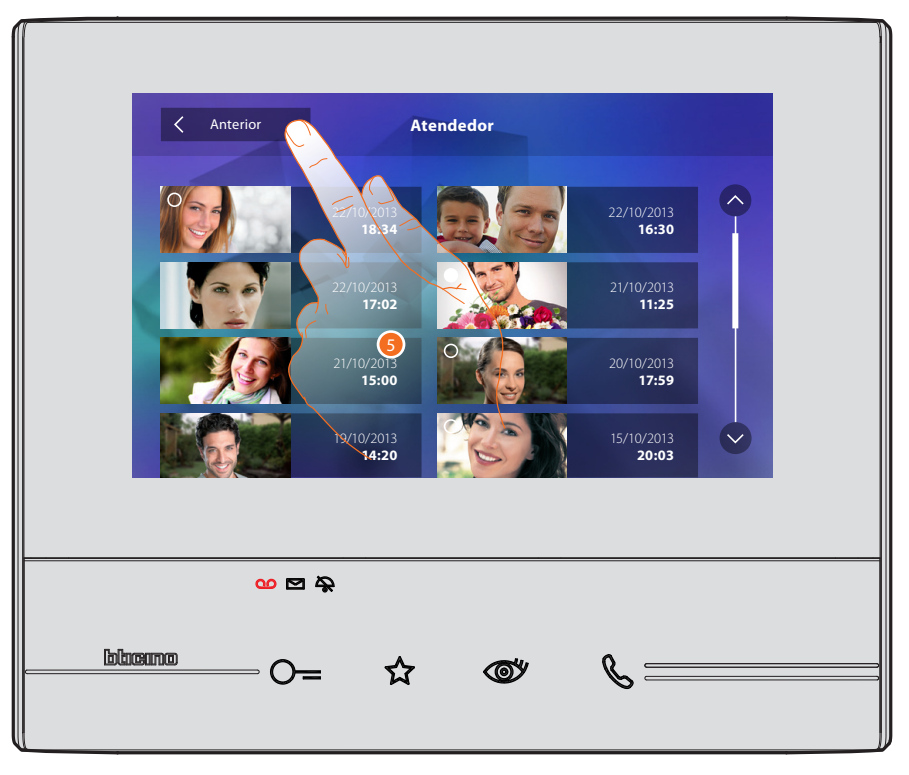

5. Clicar aqui para retornar à página principal.

#### <span id="page-8-0"></span>**Executar uma ligação automática e activação cíclica das câmaras vídeo**

É possível ligar as eventuais câmaras presentes na instalação através da secção dedicada ou da tecla de ligação automática.

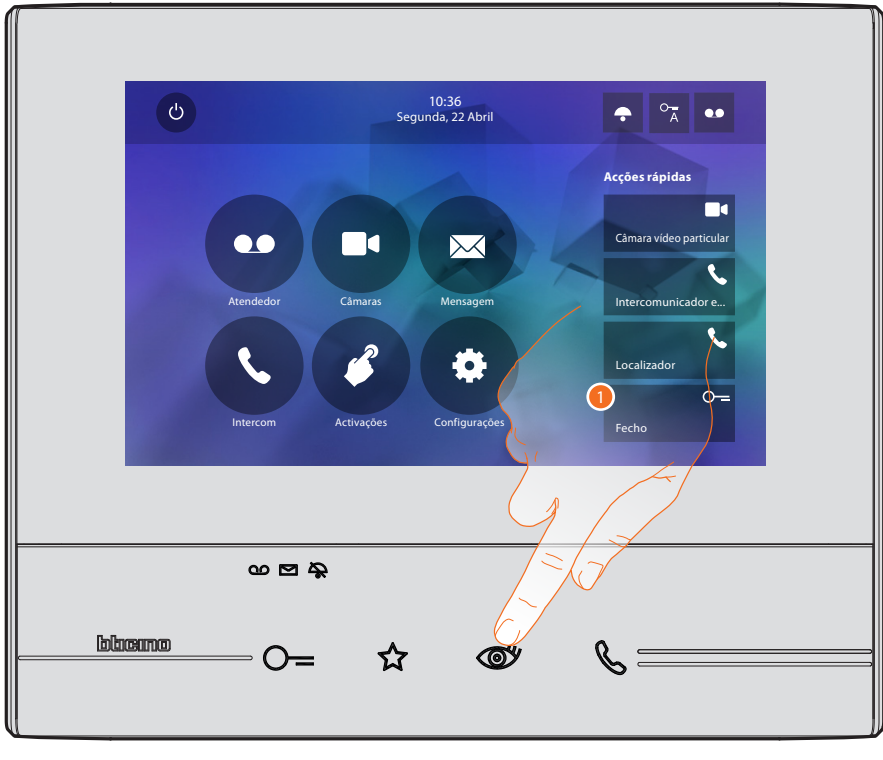

1. Clicar aqui a fim de visualizar as câmaras vídeo presente na instalação.

A respectiva tecla é iluminada e o ecrã mostra as imagens capturadas pela câmara vídeo da Unidade Externa associada.

Relativamente ao ajuste da câmara, consultar o parágrafo [Responder a uma chamada](#page-3-1).

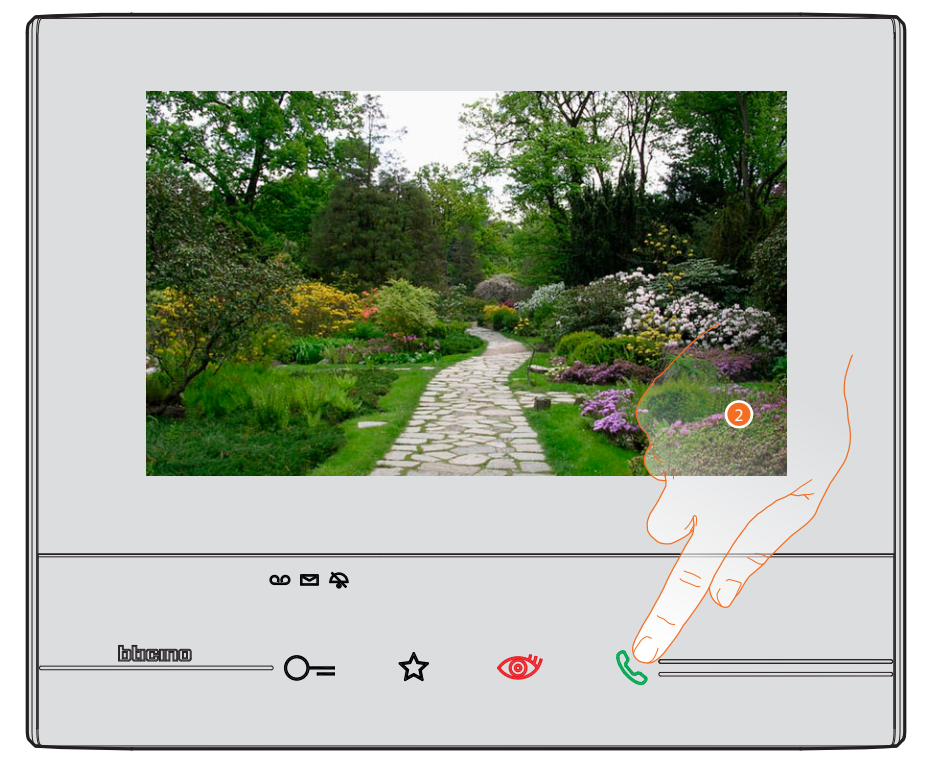

<sup>2.</sup> A tecla de conexão acende-se em modo intermitente: pressioná-la a fim de activar a comunicação áudio.

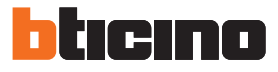

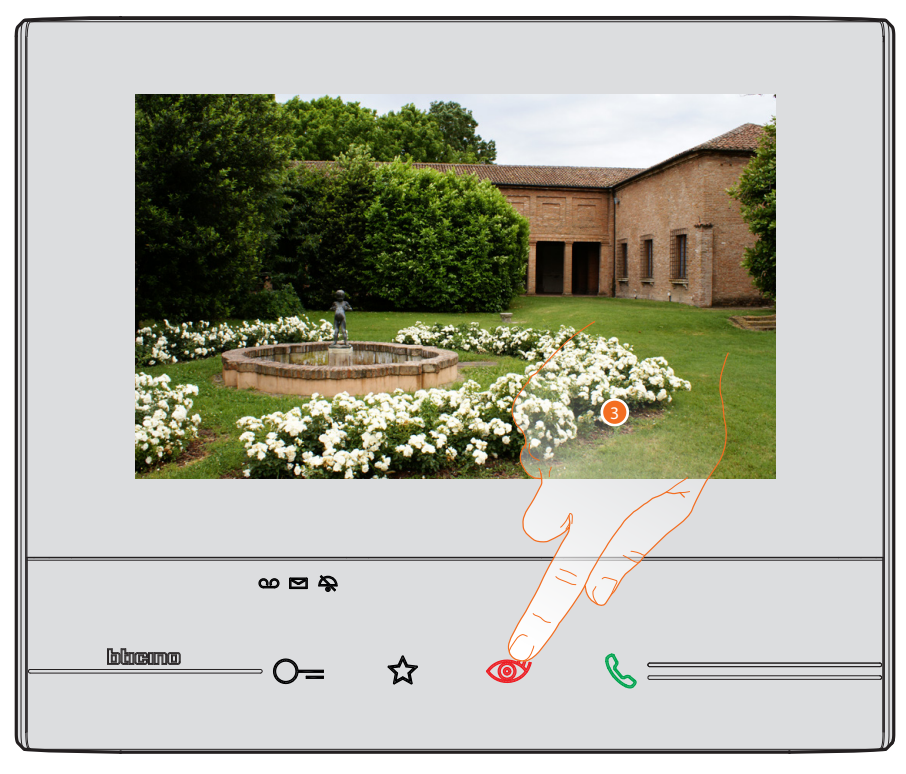

3. Clicar aqui para visualizar as imagens capturadas por outra câmara (activação cíclica); a tecla ilumina-se durante a passagem de uma câmara para outra.

Para interromper a exibição das imagens da câmara aguardar o tempo de desligamento.

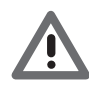

*Atenção: é possível passar de uma câmara para outra sem activar a comunicação áudio.*

#### <span id="page-10-0"></span>**Escrever ou gravar uma mensagem**

É possível escrever uma mensagem de texto ou gravar uma mensagem vocal para outro usuário; este último, por sua vez, no primeiro caso poderá alterá-la para responder ou introduzir uma nova mensagem de resposta.

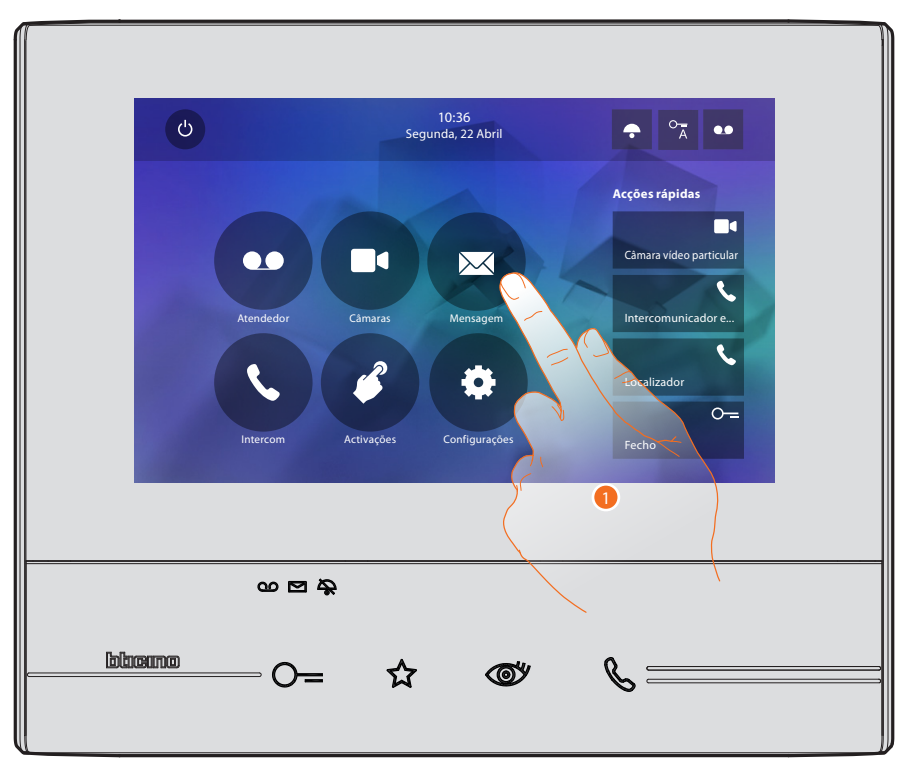

1. Clicar aqui a fim de escrever e/ou gravar uma mensagem.

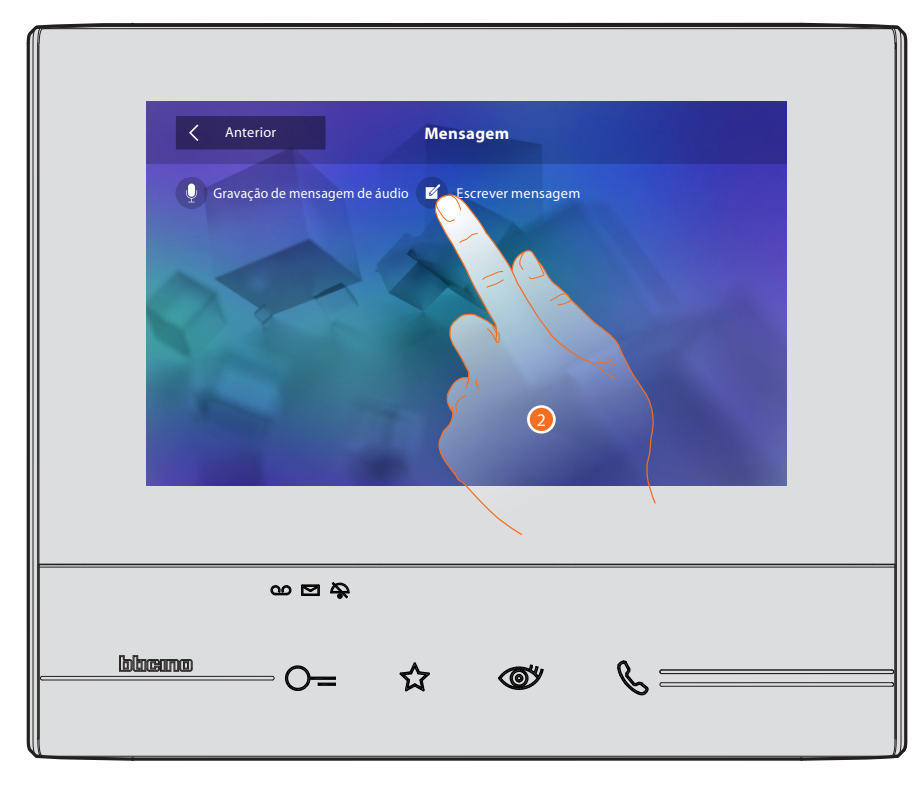

2. Clicar aqui a fim de escrever uma mensagem.

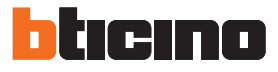

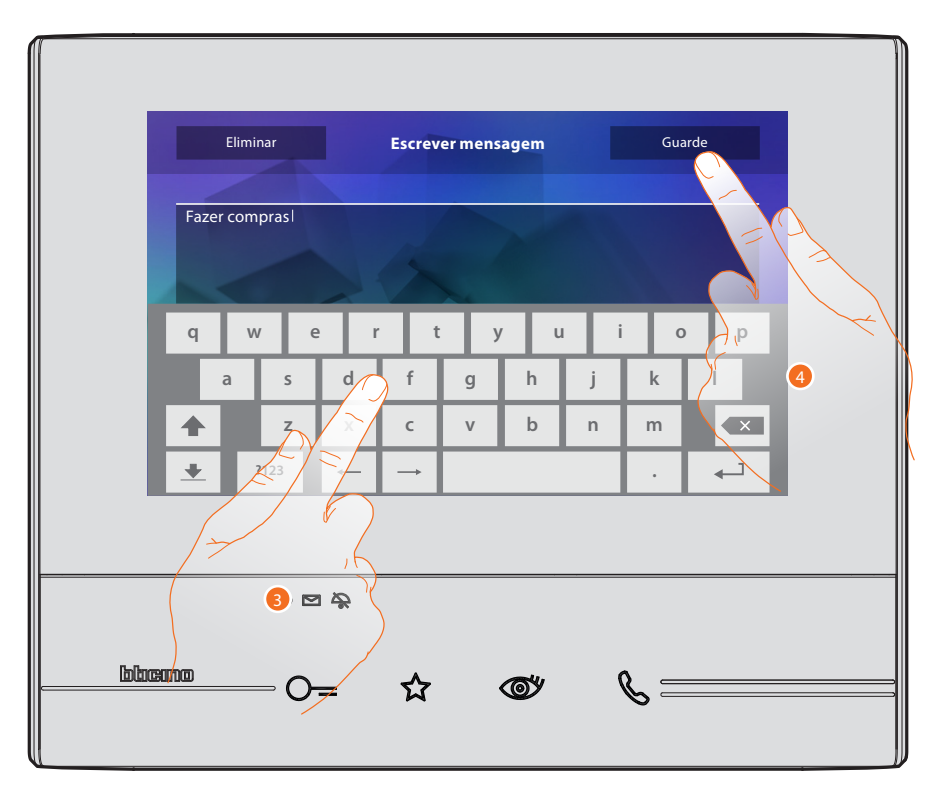

- 3. Utilizar o teclado para escrever.
- 4. Clicar aqui para salvar a mensagem textual.

*Atenção: as mensagens não salvas serão perdidas.*

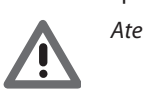

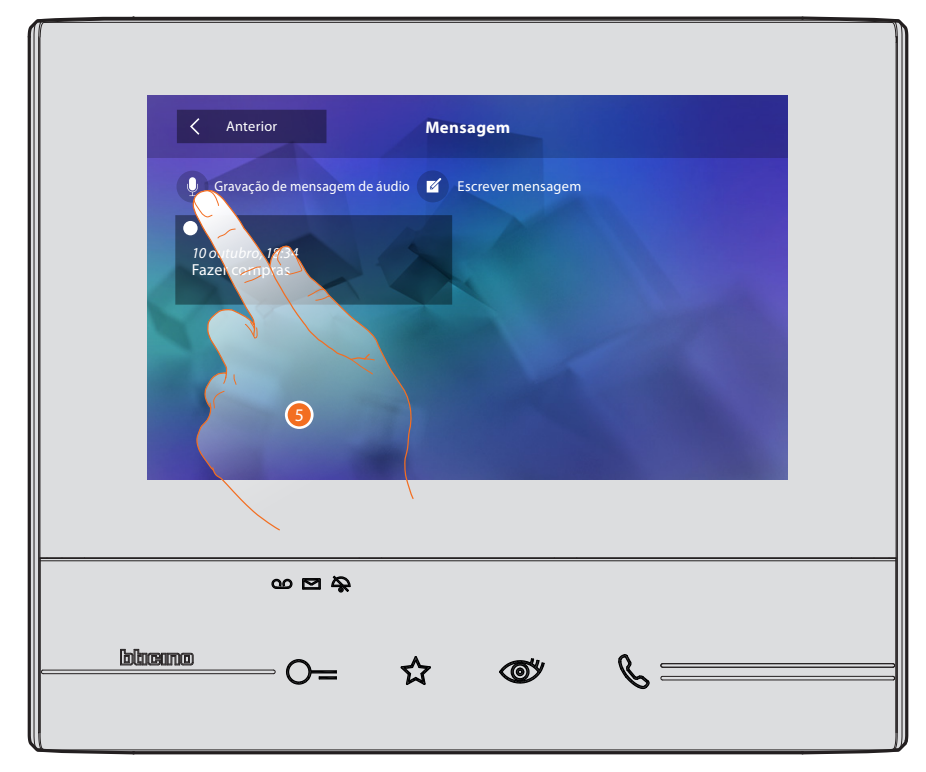

5. Clicar aqui a fim de registar uma mensagem vocal.

# **Classe 300**

*Manual de uso*

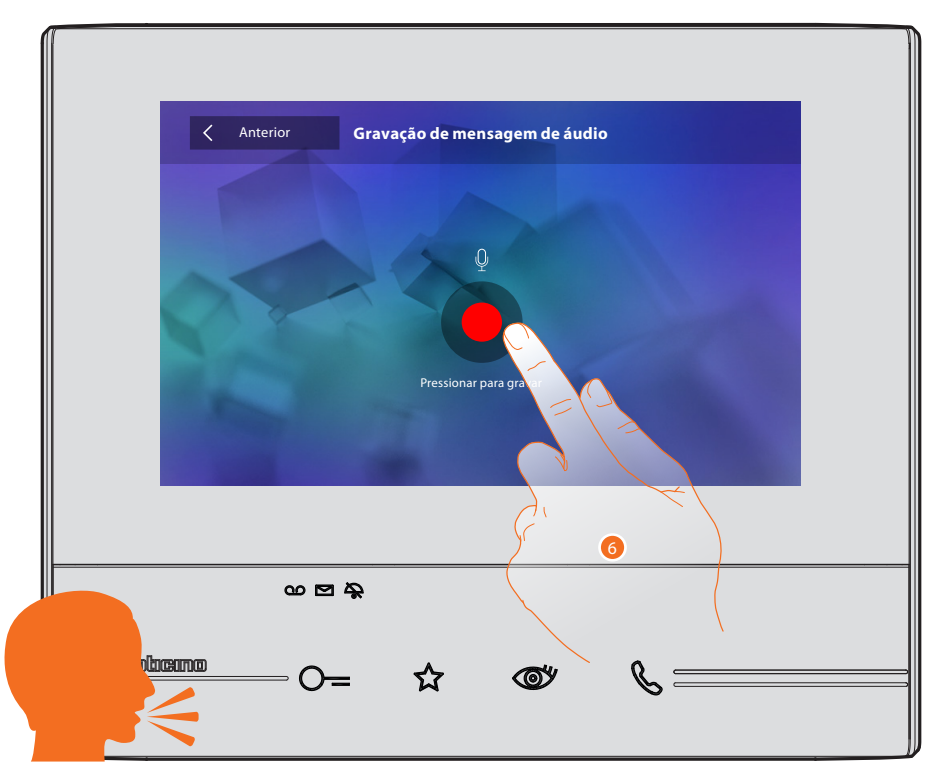

6. Iniciar a gravação e introduzir a mensagem vocal.

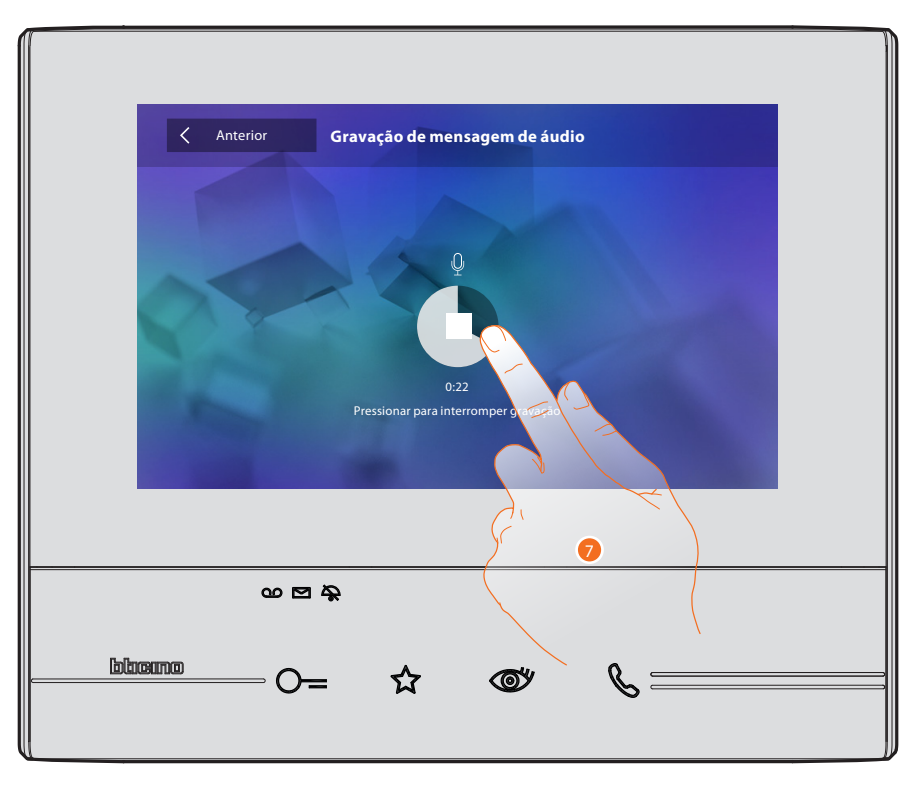

7. Clicar aqui para interromper a gravação ou aguardar o término do tempo.

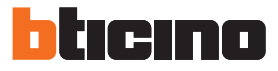

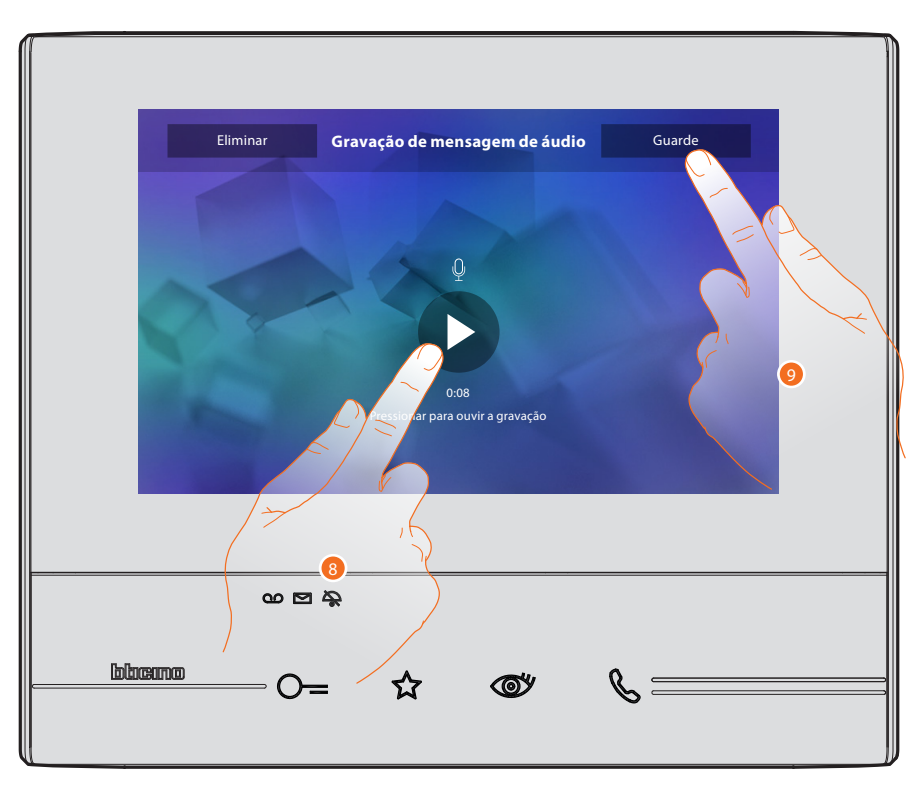

- 8. Clicar aqui a fim de escutar novamente a mensagem vocal.
- 9. Clicar aqui para salvar a mensagem vocal.

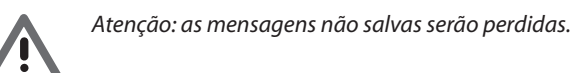

#### <span id="page-14-0"></span>**Comunicar com outro local ou apartamento (Intercom)**

É possível comunicar com os dispositivos instalados em outros locais de seu apartamento ou com o dispositivo de um diverso apartamento.

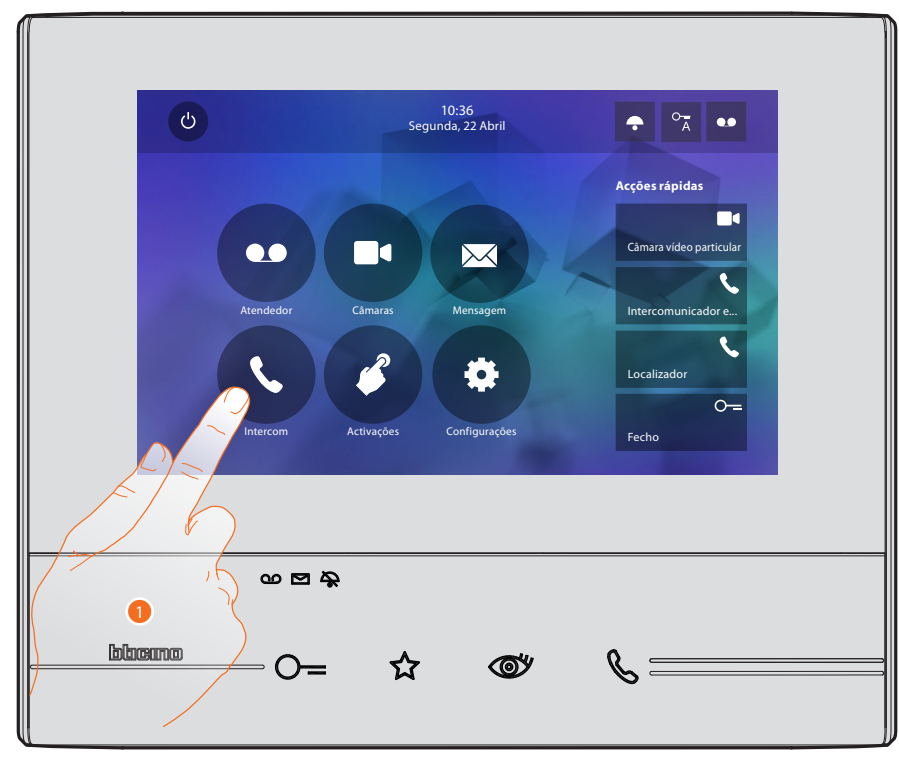

1. Clicar aqui a fim de visualizar os intercomunicadores disponíveis.

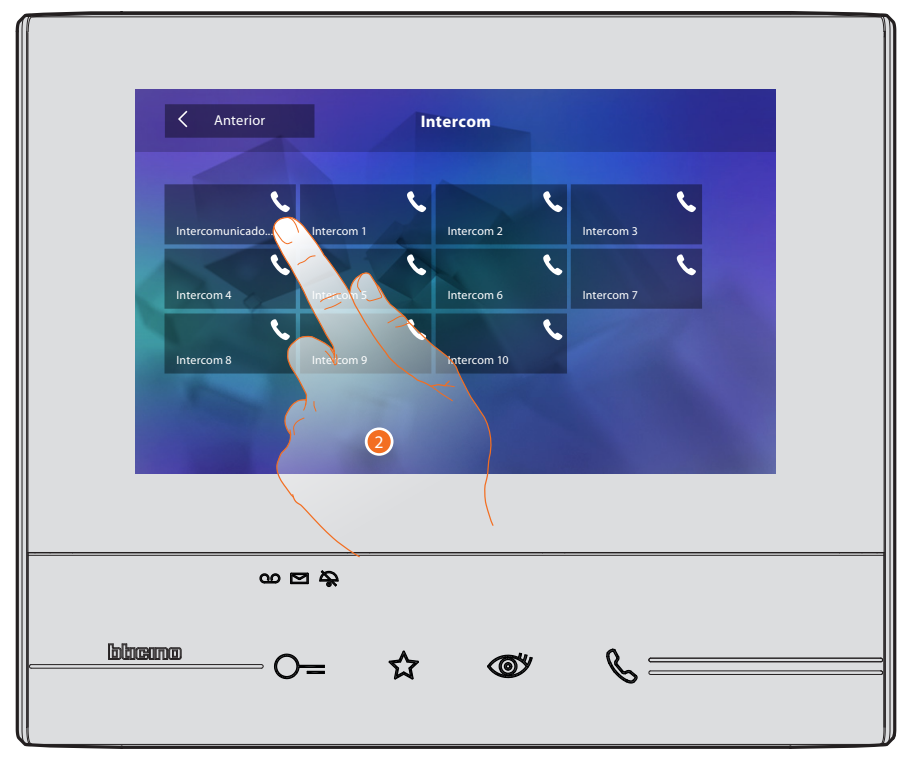

2. Clicar no intercomunicador desejado a fim de estabelecer uma comunicação.

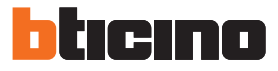

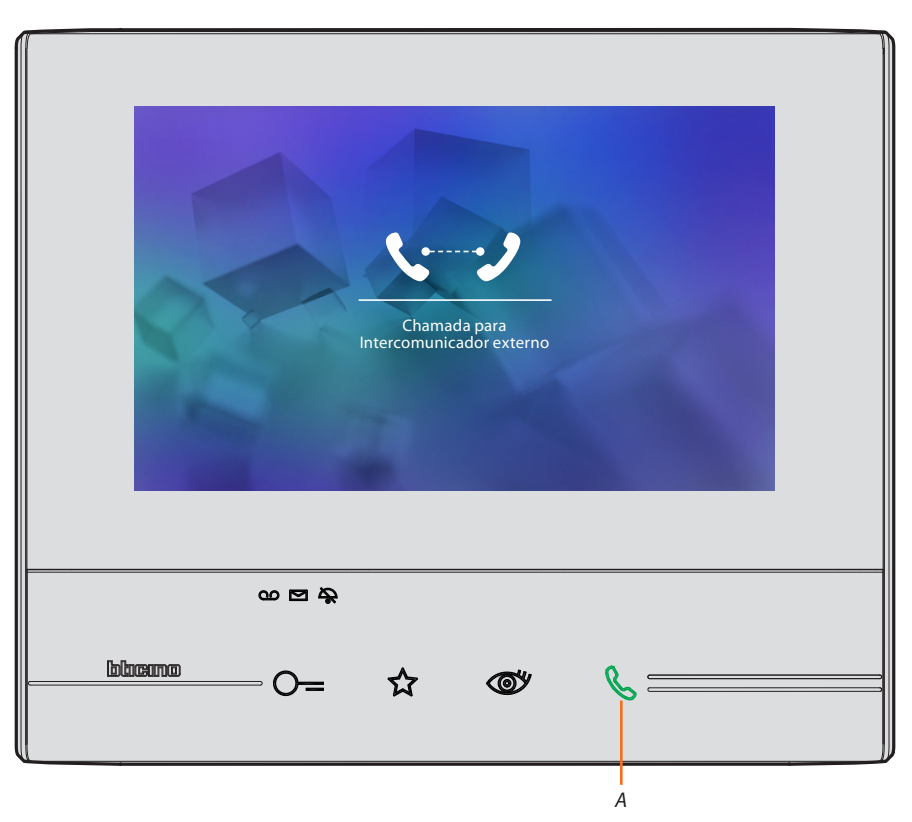

A tecla (*A*) ilumina-se para indicar a efectuação da chamada.

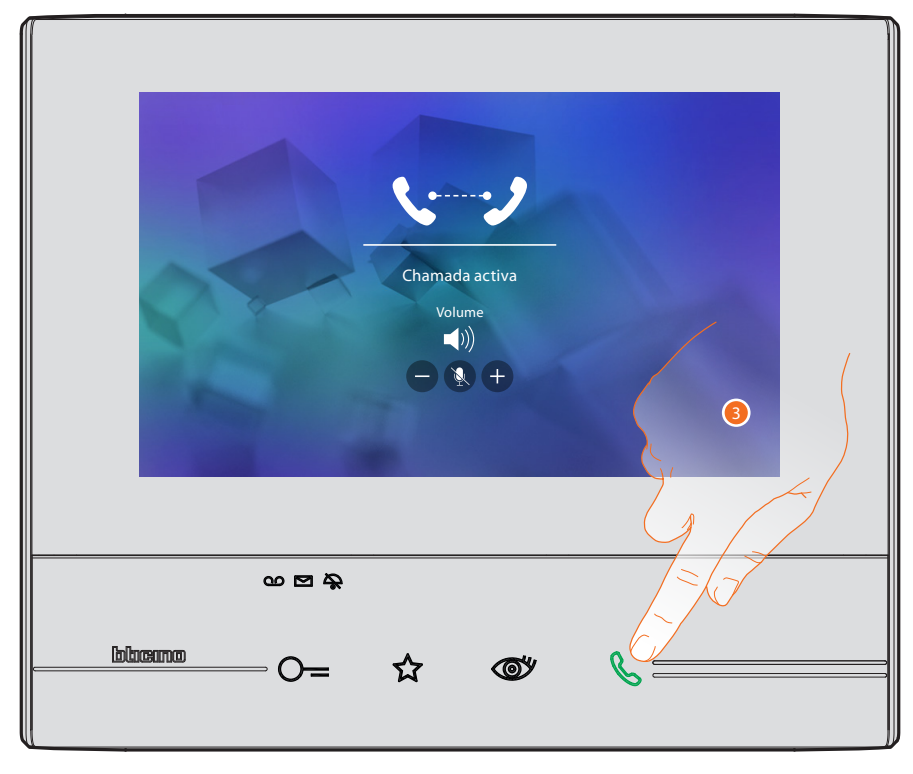

Após a resposta são exibidos os ícones para a regulação áudio (consultar o parágrafo Responder a [uma chamada.](#page-3-1)

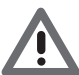

*Atenção: no caso de efectuação de uma chamada a partir da Unidade Externa no modo "intercom", o sistema observa as prioridades e interrompe a chamada em fase de execução.*

3. Clicar aqui para interromper a chamada.

# **Classe 300** *Manual de uso*

# <span id="page-16-0"></span>**Informações gerais**

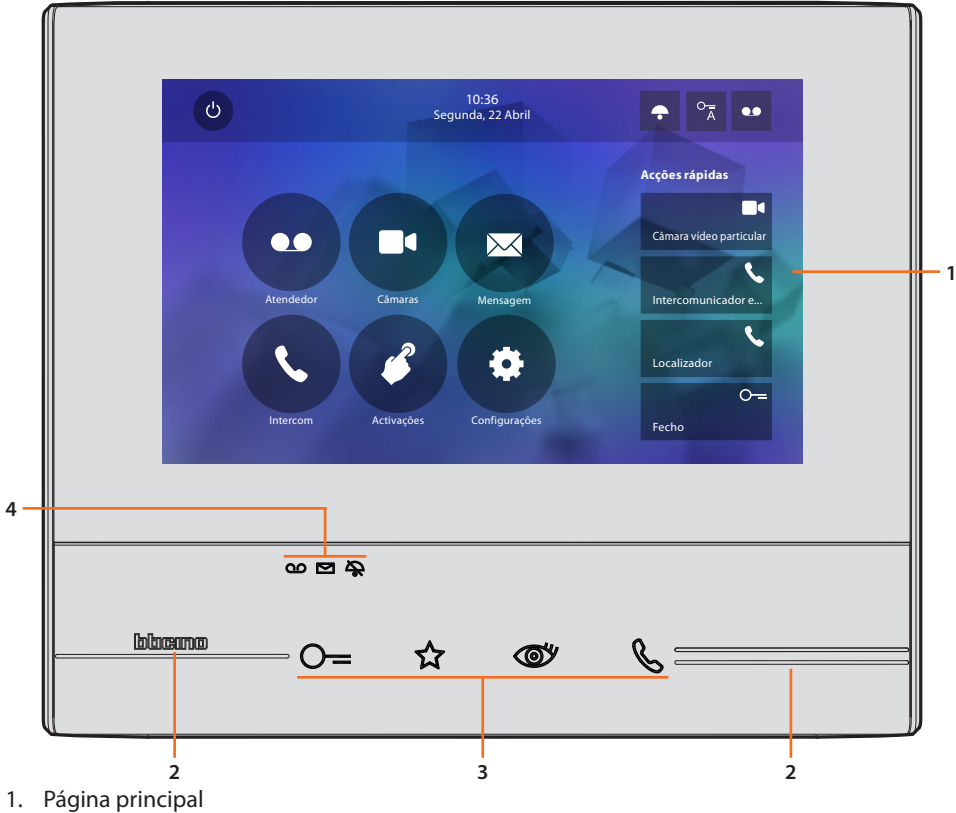

- 
- 2. Guias tácteis
- 3. Teclas capacitivas para funções vídeo-intercomunicadoras
- 4. LED de estado

#### **Teclas de função e LED de estado**

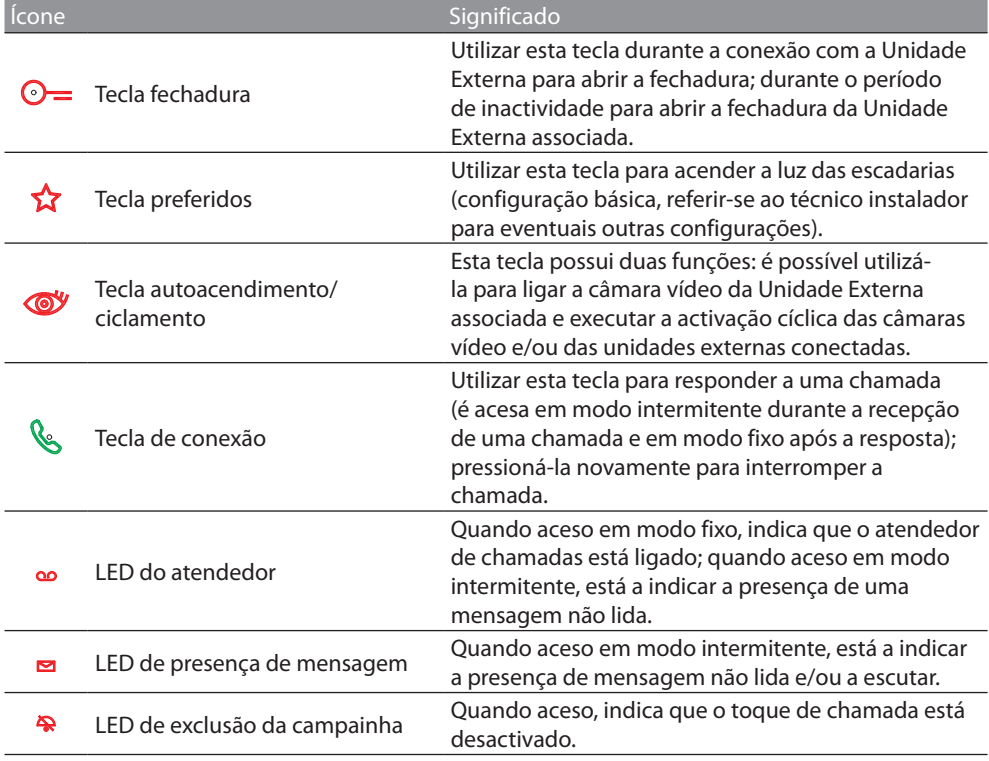

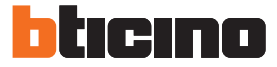

#### <span id="page-17-0"></span>**Página principal**

Em função do modo de configuração (física ou avançada) e do modelo do dispositivo, esta página pode apresentar diversos conteúdos; é exibida abaixo a página principal com todas as funções habilitadas.

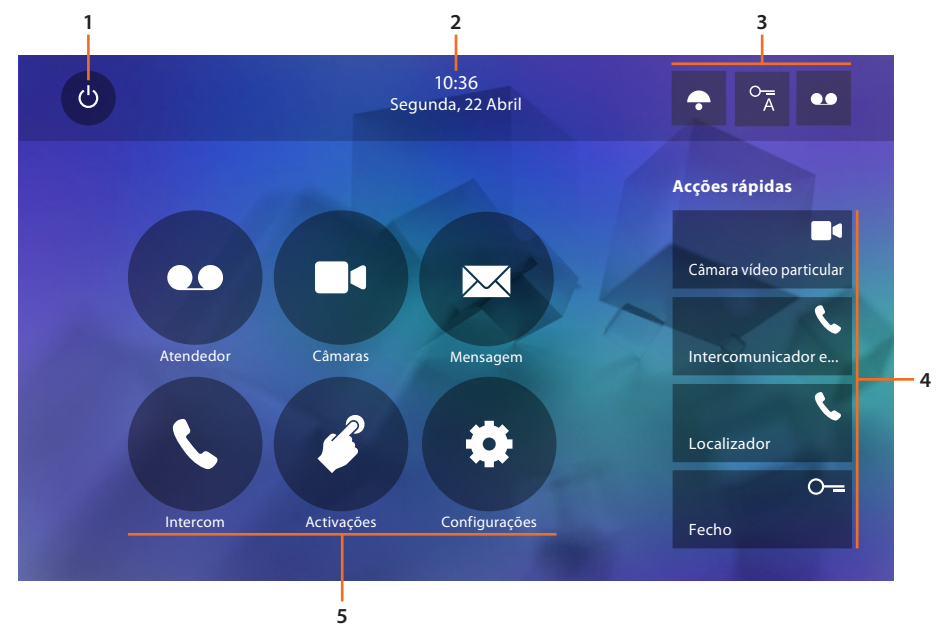

- 1. Desligamento do ecrã
- 2. Data e hora
- 3. Activação/desactivação das funções
- 4. Acções rápidas
- 5. Funções

#### **Activação das funções**

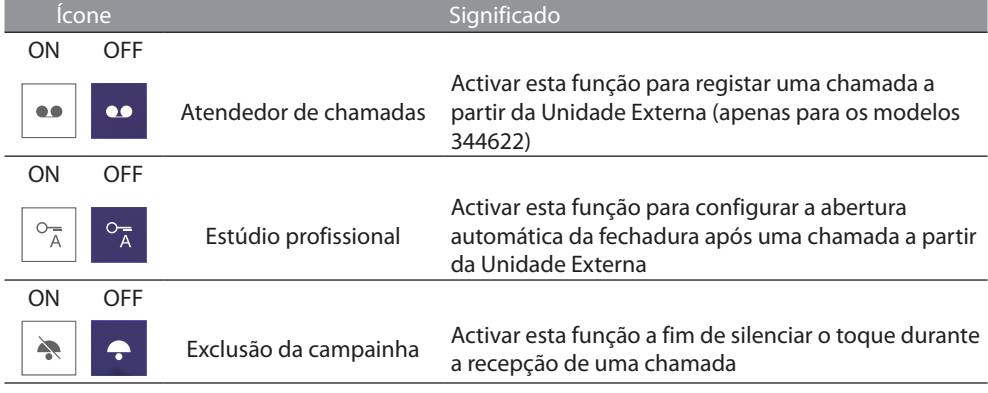

#### **Acções rápidas**

Através destes ícones é possível activar directamente a função indicada (configurada na secção [Configurações/Acções rápidas](#page-44-1)).

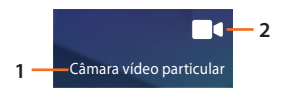

- 1. Descrição
- 2. Tipo de função

#### <span id="page-18-0"></span>**Funções**

Clicando nos ícones ilustrados abaixo é possível visualizar os ecrãs relativos à função escolhida; a presença ou não presença deste ícones depende da configuração da instalação em questão.

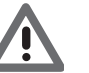

*Atenção: as funções câmaras vídeo, intercom e activações permanecerão disponíveis apenas se o dispositivo não for configurado fisicamente; consultar o técnico instalador para a sua habilitação.*

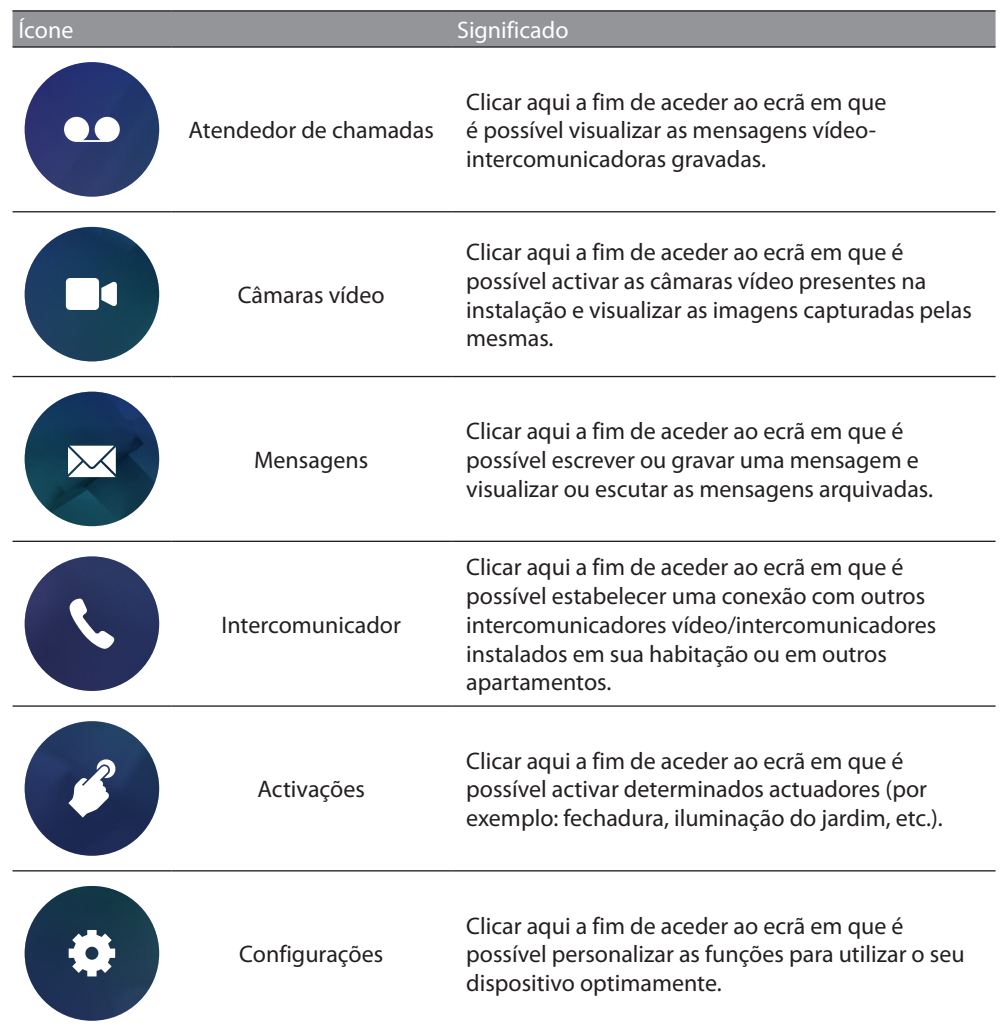

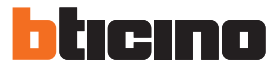

## <span id="page-19-0"></span>**Funções**

É possível aceder aos ecrãs das funções principais directamente a partir da página principal, pressionando os respectivos ícones

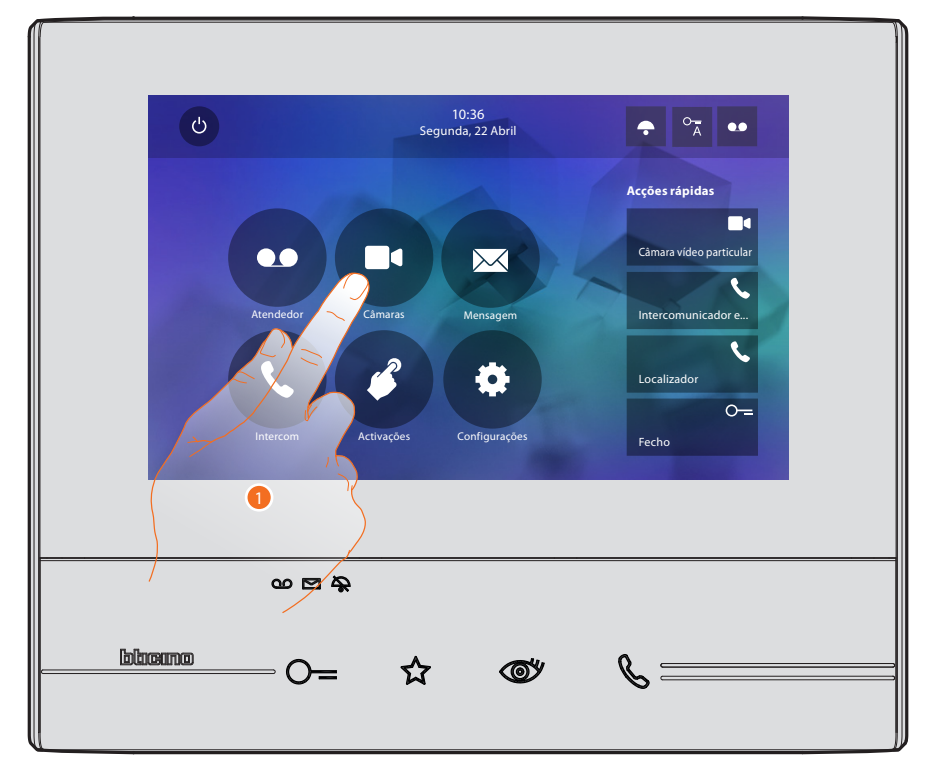

1. Tocar no ícone relativo à função desejada, escolher entre as seguintes opções:

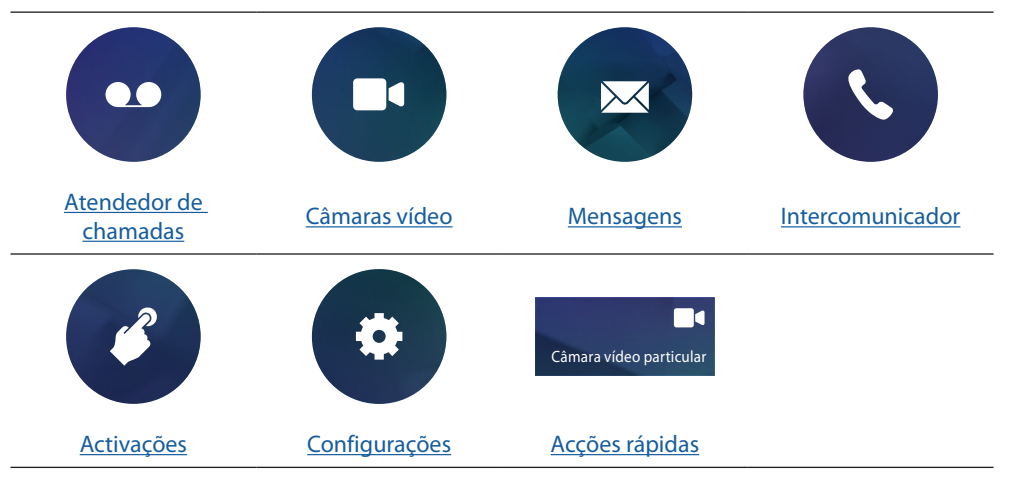

#### 10:36 Segunda, 22 Abril  $\sigma$  $\circ_{\overline{A}}$  $\ddot{\bullet}$ *A* **Acções rápidas**  $\overline{\mathbf{G}}$ *C* **<sup>1</sup>** Câmara vídeo particula 60 **n**  $\boxtimes$  $\mathbf{C}$ or e. Atendedor Câmaras Mensagem  $\overline{\mathcal{L}}$ Ð **Localizador**  $\circ$ Intercom Activações Configurações Activações Fecho  $\bullet$ ം<br>കി blocono  $\mathscr{C}$  $O=$ ☆ **®** *B*

#### <span id="page-20-1"></span><span id="page-20-0"></span>**Atendedor de chamadas (apenas para os modelos 344622)**

Nesta secção é possível visualizar as mensagens áudio/vídeo gravadas a partir da Unidade Externa durante os períodos de ausência (esta função deve ser previamente activada através do ícone *A*).

Se houver uma mensagem no atendedor, o LED (*B*) acende-se em modo intermitente e no ícone relativo à função é exibido o número total de mensagens novas e não lidas (*C*).

1. Clicar aqui para aceder à memória do atendedor de chamadas.

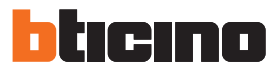

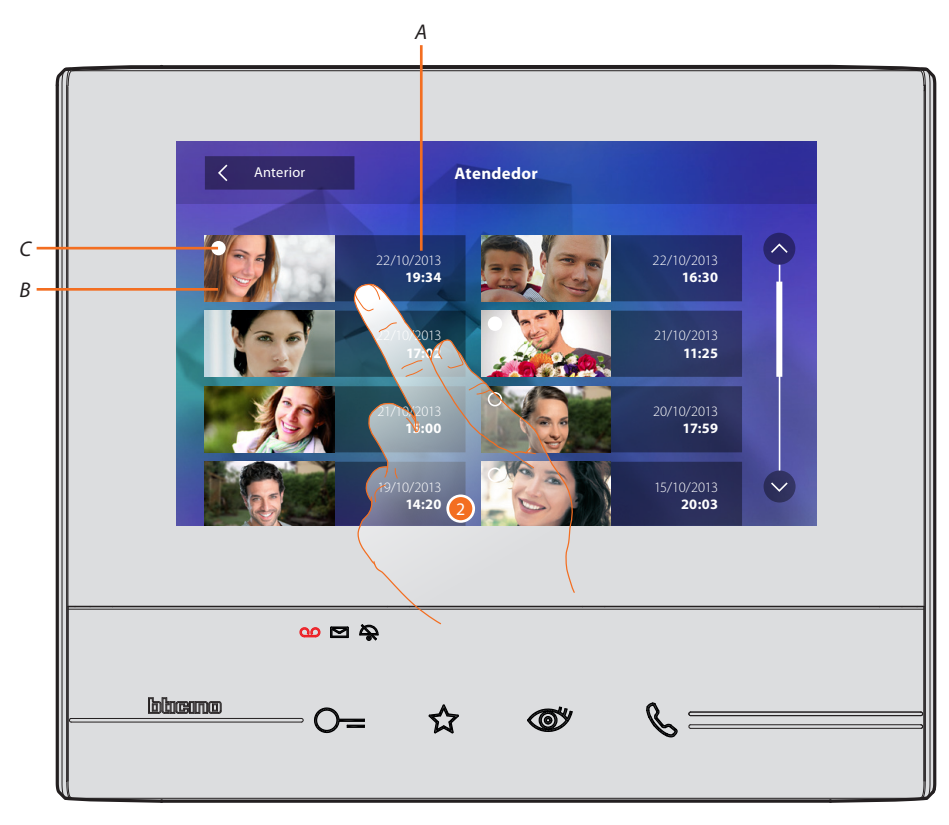

- *A. Data/hora da gravação.*
- *B. Visualização prévia.*
- *C. Indicador do estado da mensagem: mensagem a ler; mensagem lida*
- 2. Clicar aqui para abrir a mensagem.

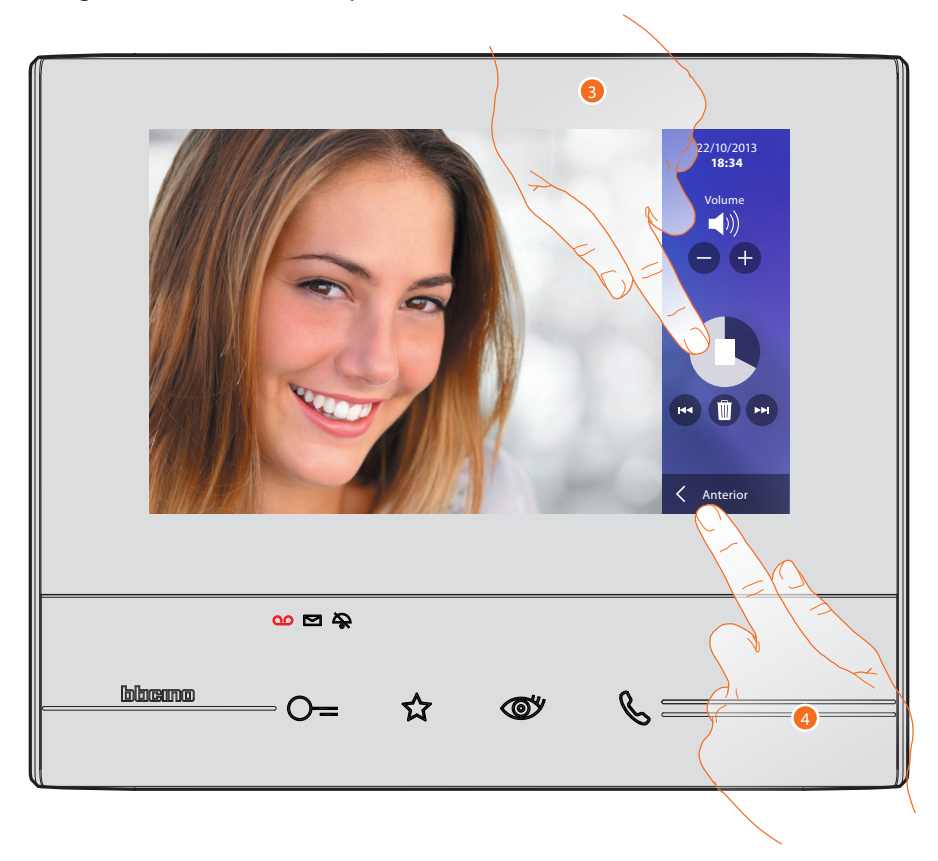

A mensagem é automaticamente reproduzida.

3. Clicar aqui a fim de pausar a reprodução.

É possível gerir a mensagem através dos específicos ícones:

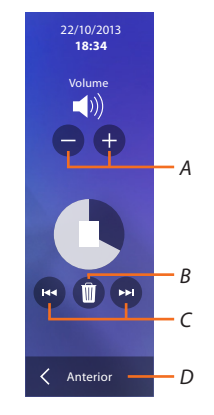

- *A. Regula o volume.*
- *B. Elimina a mensagem.*
- *C. Início e término da mensagem.*
- *D. Retorna para a página principal do atendedor.*
- 4. Clicar aqui para interromper a visualização.

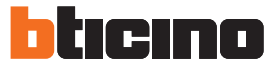

**Anterior Atendedor**  $\lambda$  $2$  1/2013 22/10/2013 **16:30 18:34** 22/10/2013 **17:02** 21/10/2013 **11:25** 21/10/2013 **15:00** 20/10/2013 **17:59**  $\left(\vee\right)$ 19/10/2013 **14:20** 15/10/2013 **20:03**  $\omega \boxtimes \text{\AA}$ bloomo  $\mathcal{C} \equiv$  $O=$ ☆ 

A indicação do estado da mensagem passa automaticamente para "lido" O, e é eliminada a indicação numérica na página principal.

5. Clicar aqui para retornar à página principal.

#### <span id="page-24-1"></span><span id="page-24-0"></span>**Câmaras vídeo**

Nesta secção é possível monitorar a habitação activando uma das câmaras vídeo presentes no apartamento, nas áreas comuns (garagem, jardim, etc.) e nas unidades externas. Após a activação de uma câmara vídeo é possível visualizar ciclicamente (sequencialmente) as outras câmaras.

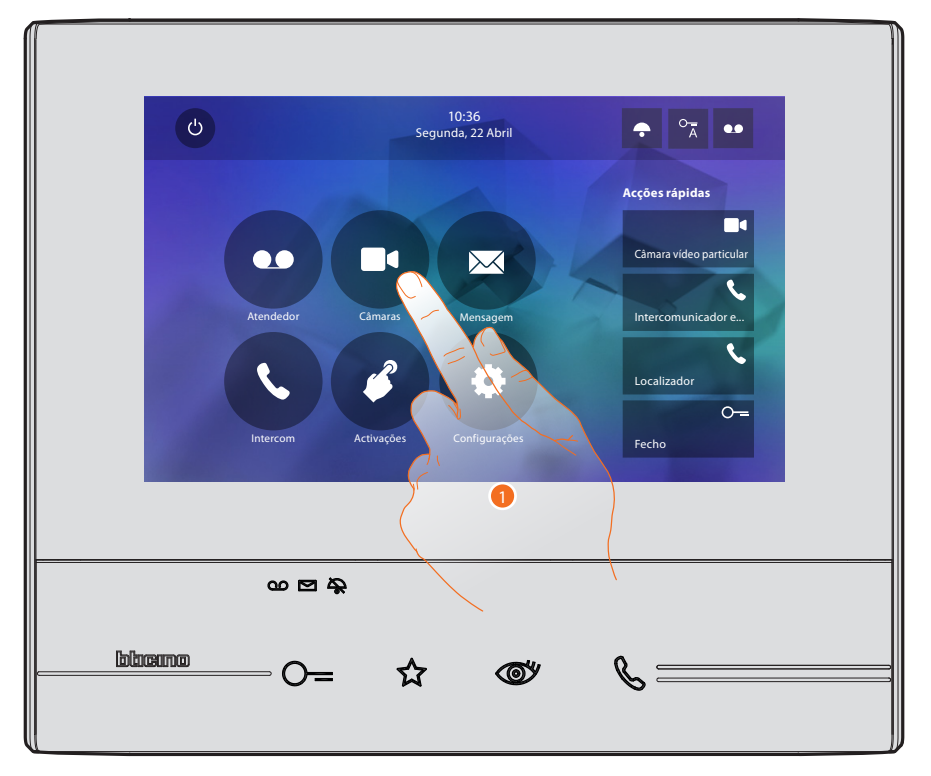

1. Clicar aqui a fim de visualizar as câmaras vídeo presente na instalação.

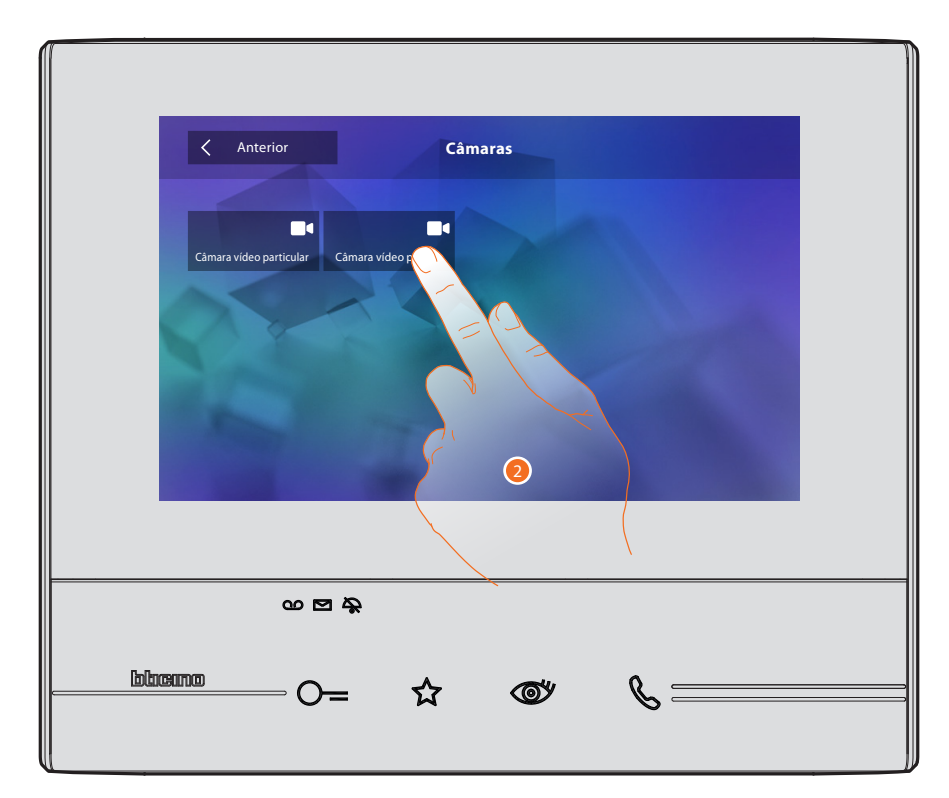

2. Clicar aqui para activar a câmara vídeo desejada.

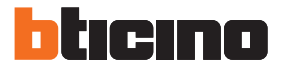

O ecrã exibe as imagens capturadas pela câmara vídeo activada. Relativamente ao ajuste da câmara, consultar o parágrafo [Responder a uma chamada](#page-3-1).

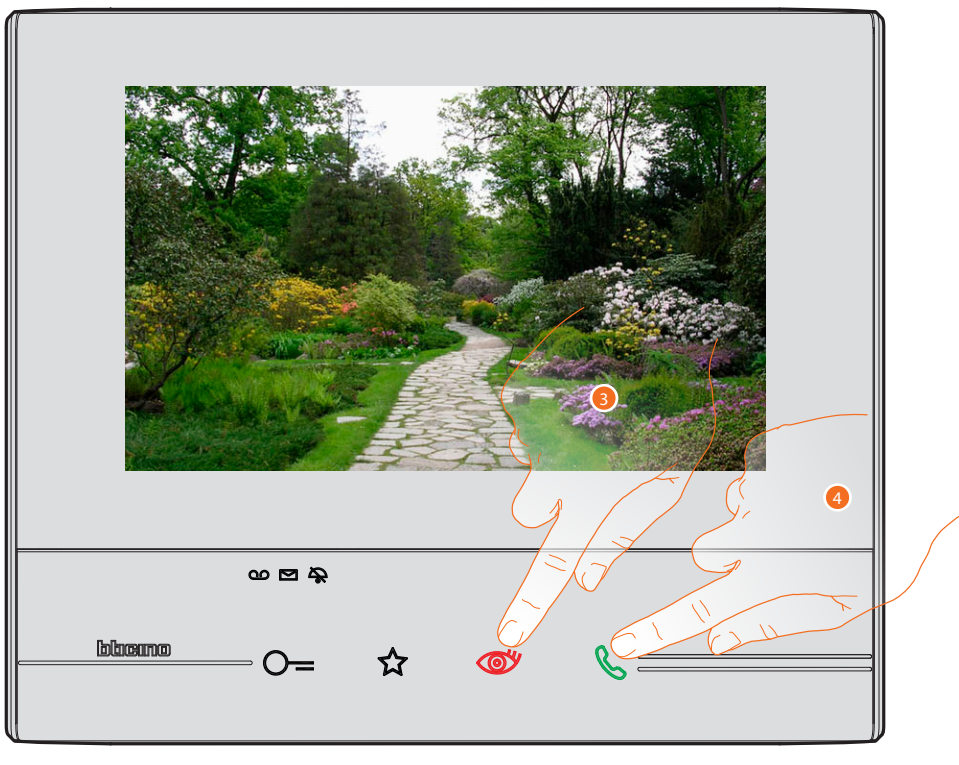

- 3. Clicar aqui para visualizar as imagens capturadas por outra câmara (activação cíclica); a tecla ilumina-se durante a passagem de uma câmara para outra.
- 4. Se a câmara vídeo for de uma Unidade Externa, a tecla acende-se em modo intermitente; pressioná-la a fim de activar a comunicação áudio.

Para interromper a exibição das imagens da câmara aguardar o tempo de desligamento.

#### <span id="page-26-0"></span>**TVCC**

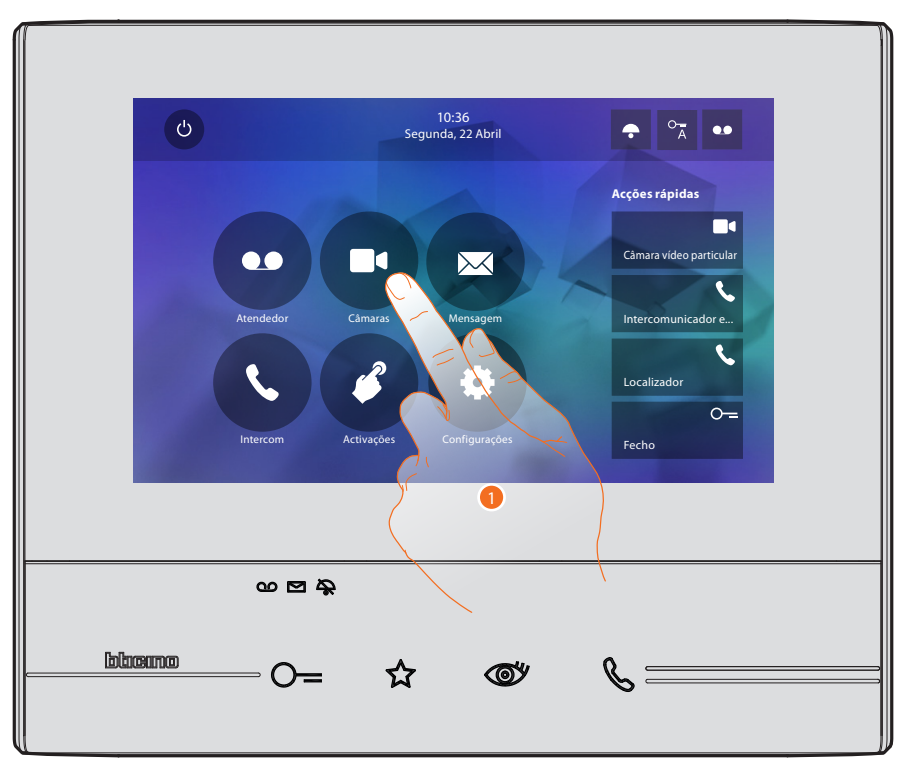

Nesta secção é possível monitorar a habitação activando uma das câmaras vídeo de videovigilância presentes no apartamento ou nas áreas comuns (garagem, jardim, etc.).

1. Clicar aqui a fim de visualizar as câmaras vídeo presente na instalação.

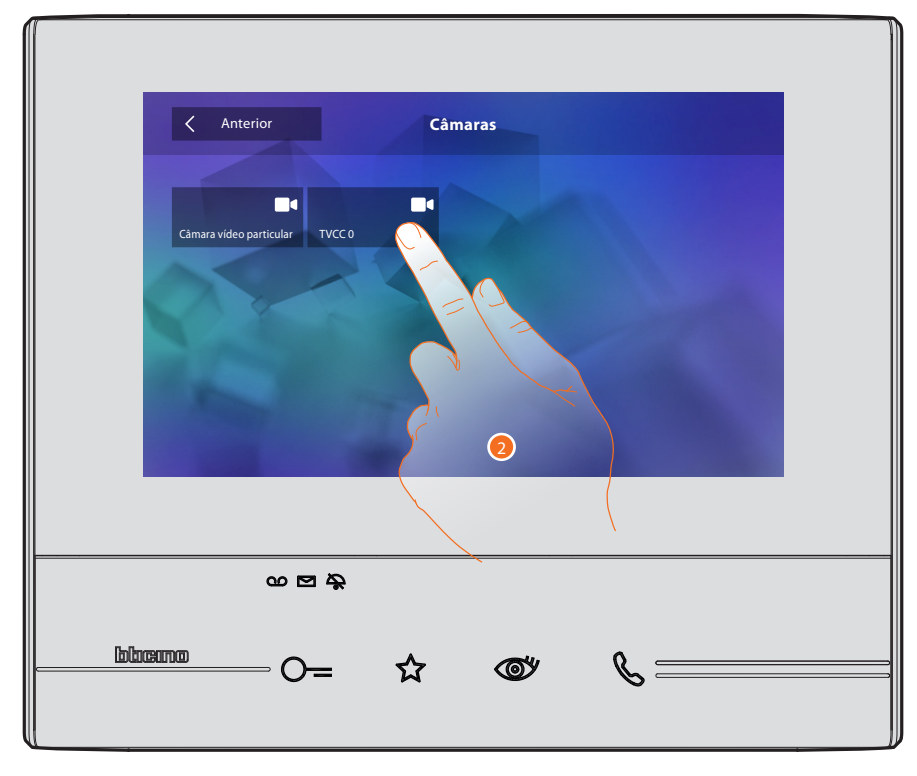

2. Clicar aqui para activar a câmara vídeo desejada.

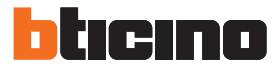

O ecrã exibe as imagens capturadas pela câmara vídeo activada. Relativamente ao ajuste da câmara, consultar o parágrafo [Responder a uma chamada](#page-3-1).

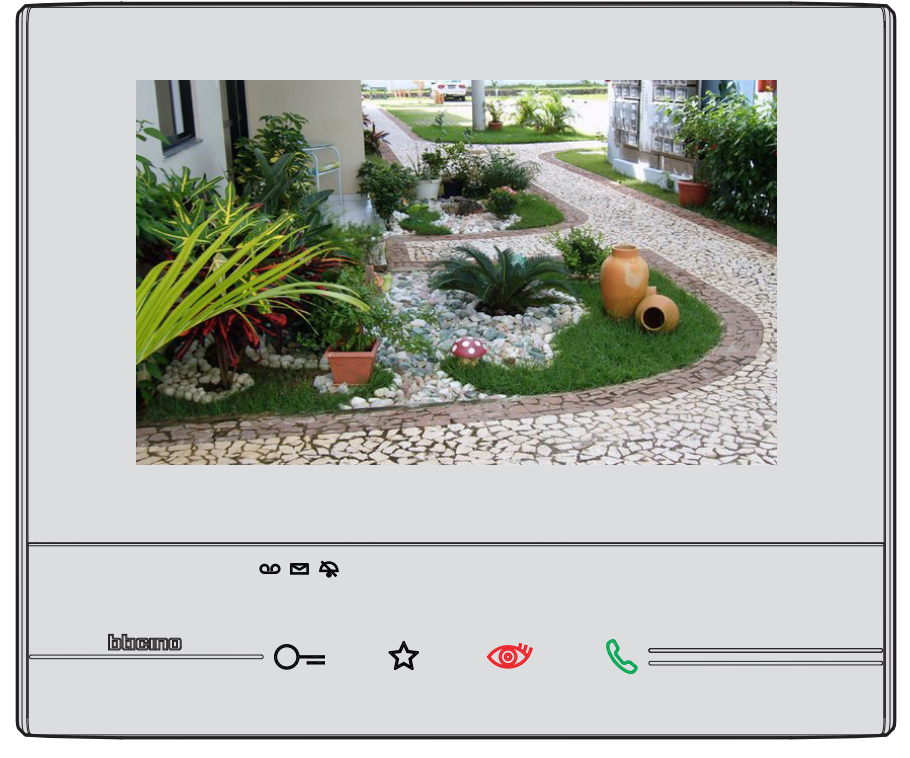

A imagem é visualizada por três minutos. A activação cíclica das câmaras vídeo não está prevista.

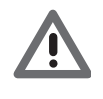

*Atenção: a fim de visualizar as câmaras sequencialmente ou activar uma visualização múltipla, prever a instalação de um dispositivo (por exemplo, gravador de vídeo digital (DVR)) que seja capaz de executar tal acção.*

*Entrar em contacto com seu técnico de confiança para maiores informações.*

#### <span id="page-28-1"></span><span id="page-28-0"></span>**Mensagens**

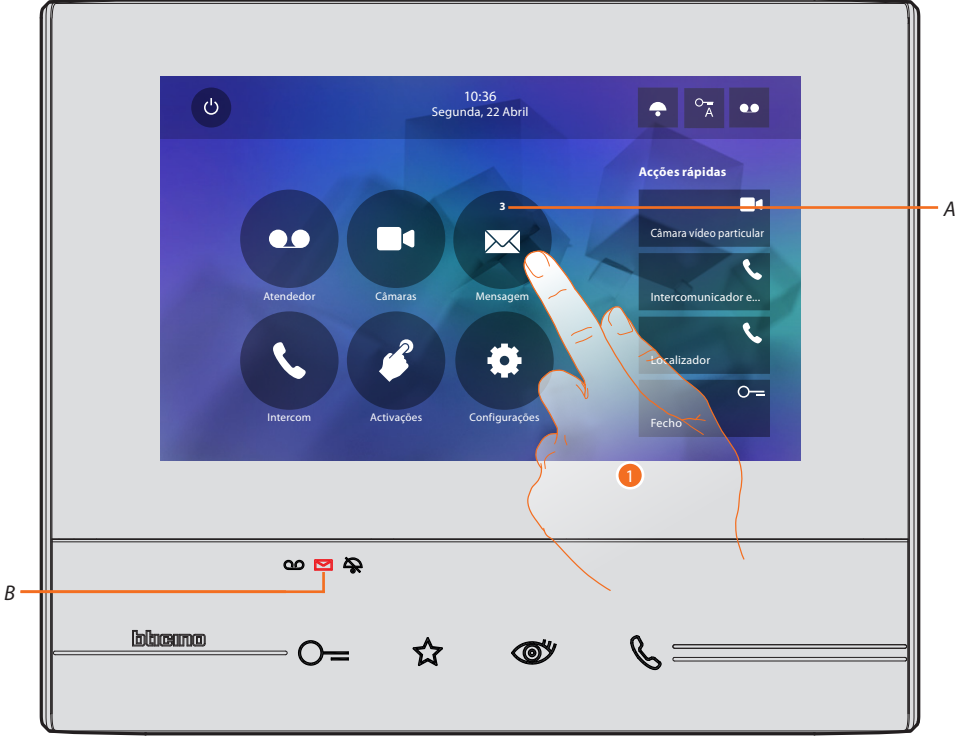

Nesta secção é possível criar mensagens ou visualizar os recados deixados por outros usuários ou a central de portaria. As mensagens podem ser de dois tipos: escritas ou vocais.

Se houver uma mensagem no atendedor, o LED (*B*) acende-se em modo intermitente e no ícone relativo à função é exibido o número total de mensagens novas e não lidas (*A*).

1. Clicar aqui para aceder às mensagens.

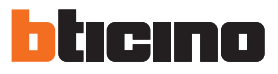

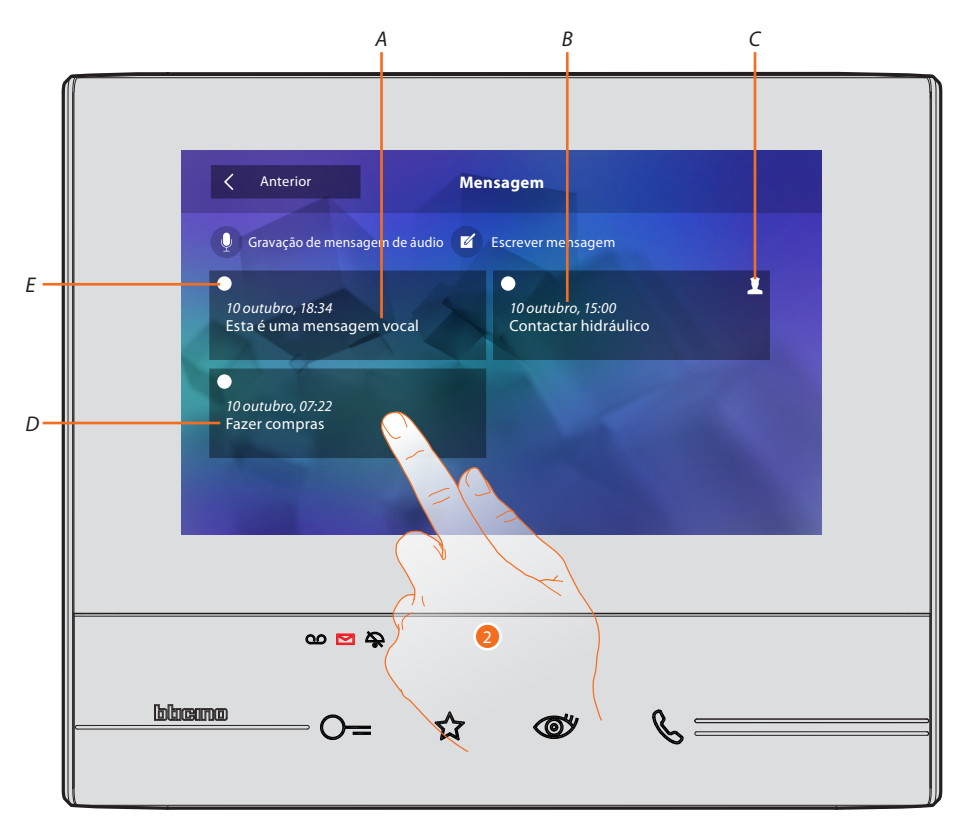

- *A. Indicação para mensagem vocal.*
- *B. Data/hora da gravação.*
- *C. Mensagem proveniente da central de portaria.*
- *D. Visualização prévia da mensagem de texto.*
- *E. Indicador do estado da mensagem: mensagem a ler; mensagem lida*
- 2. Clicar aqui a fim de abrir a mensagem.

<span id="page-30-0"></span>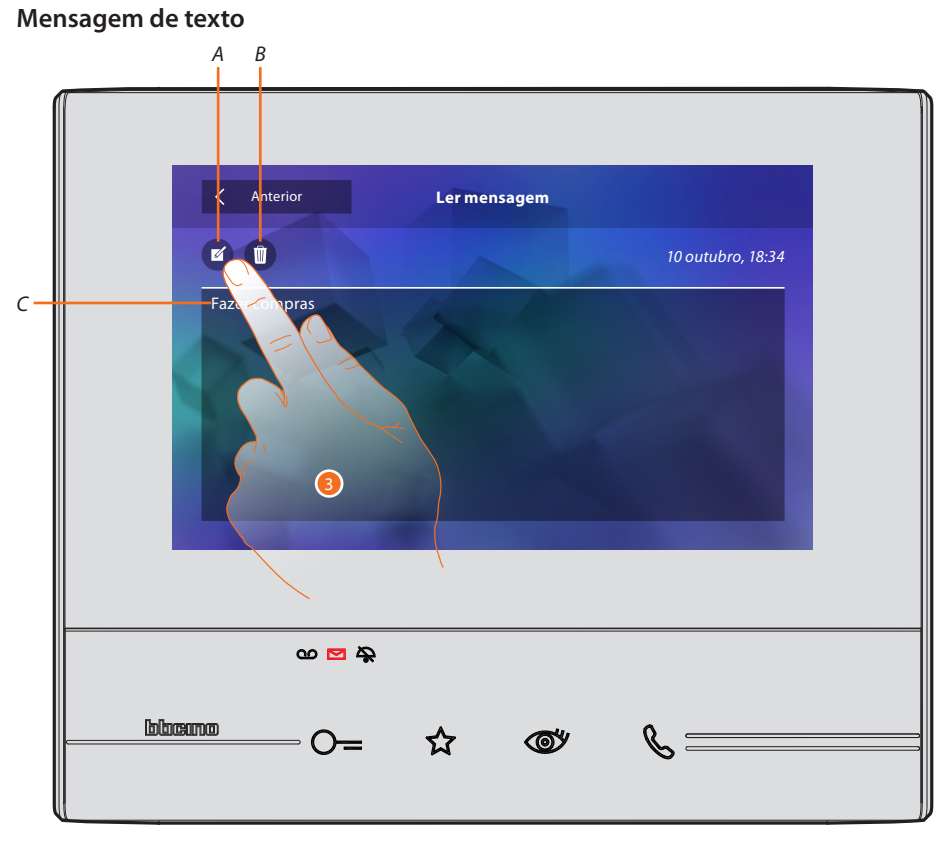

3. Clicar aqui a fim de alterar a mensagem. Neste ecrã é possível visualizar o texto da mensagem (*C*), alterar o mesmo (*A*) ou eliminá-lo (*B*).

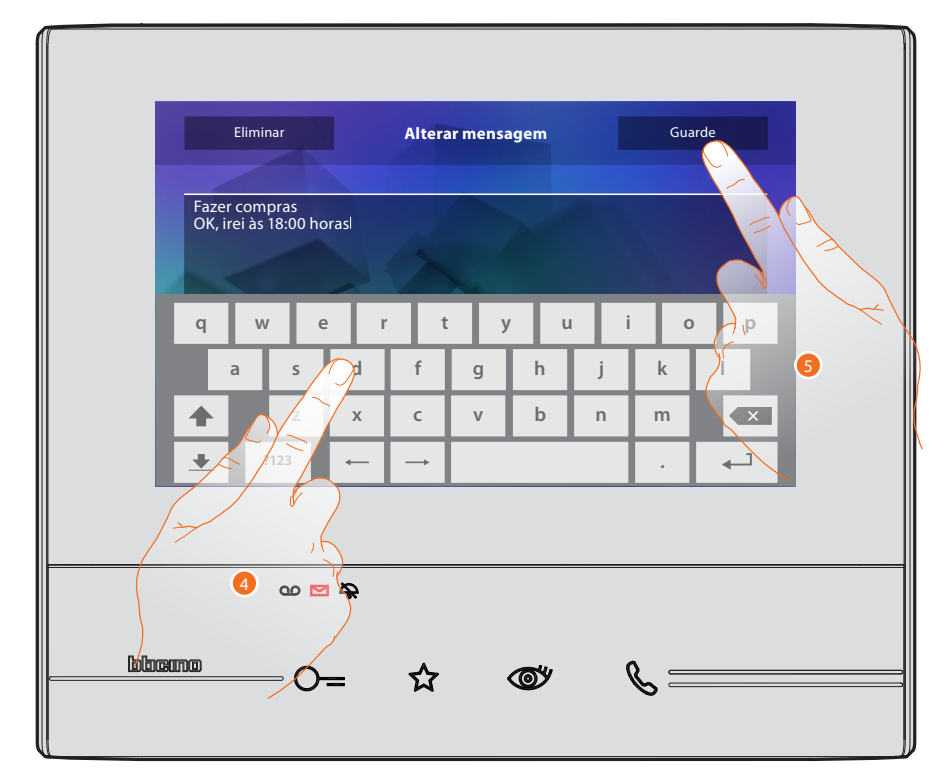

- 4. Utilizar o teclado para alterar a mensagem.
- 5. Clicar aqui a fim de salvar a alteração.

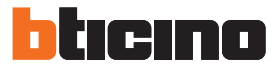

#### <span id="page-31-0"></span>**Mensagem áudio**

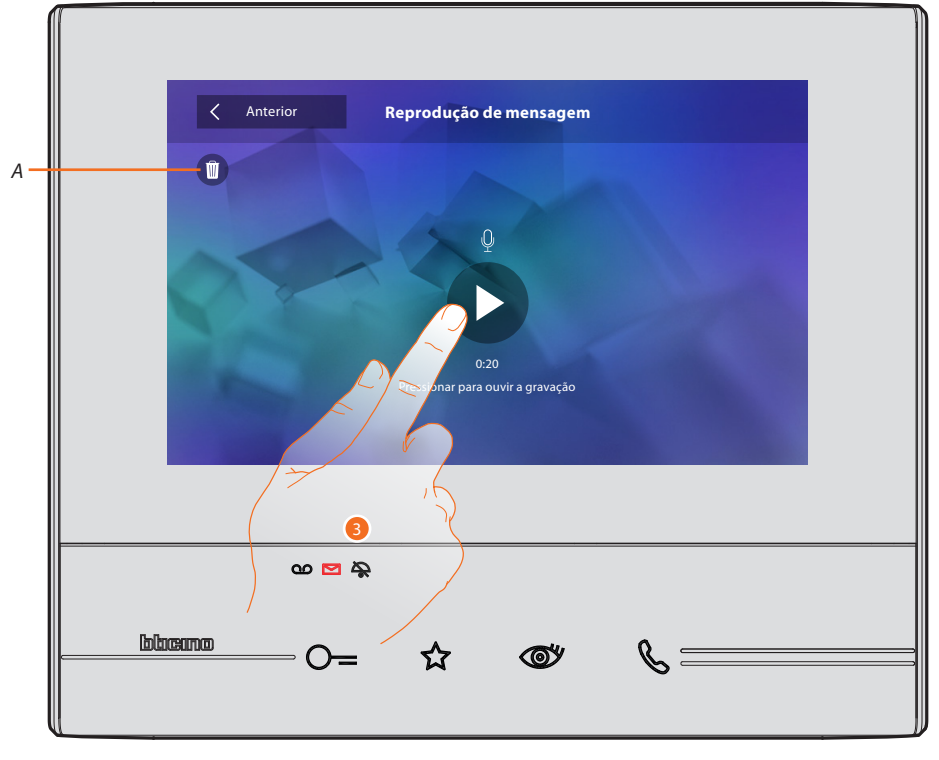

Neste ecrã é possível escutar a mensagem áudio e/ou eliminá-la (*A*).

3. Clicar aqui a fim de escutar a gravação.

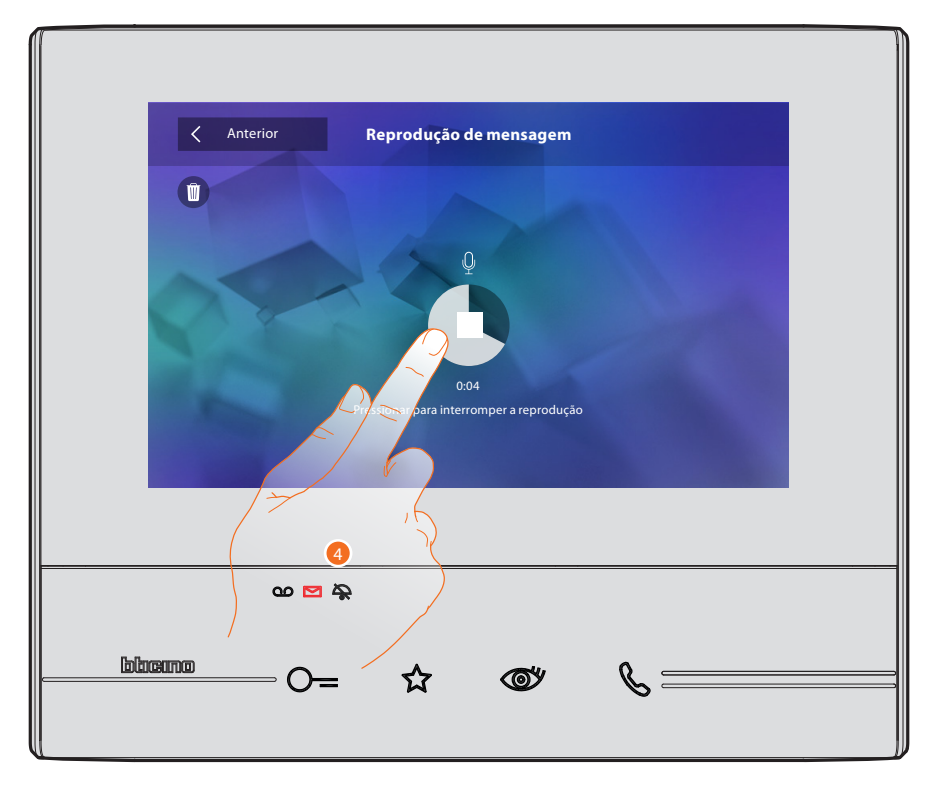

4. Clicar aqui a fim de interromper a reprodução.

#### <span id="page-32-1"></span><span id="page-32-0"></span>**Intercomunicador**

Nesta secção é possível estabelecer uma conexão com outros intercomunicadores vídeo/ intercomunicadores instalados em sua habitação ou em outros apartamentos.

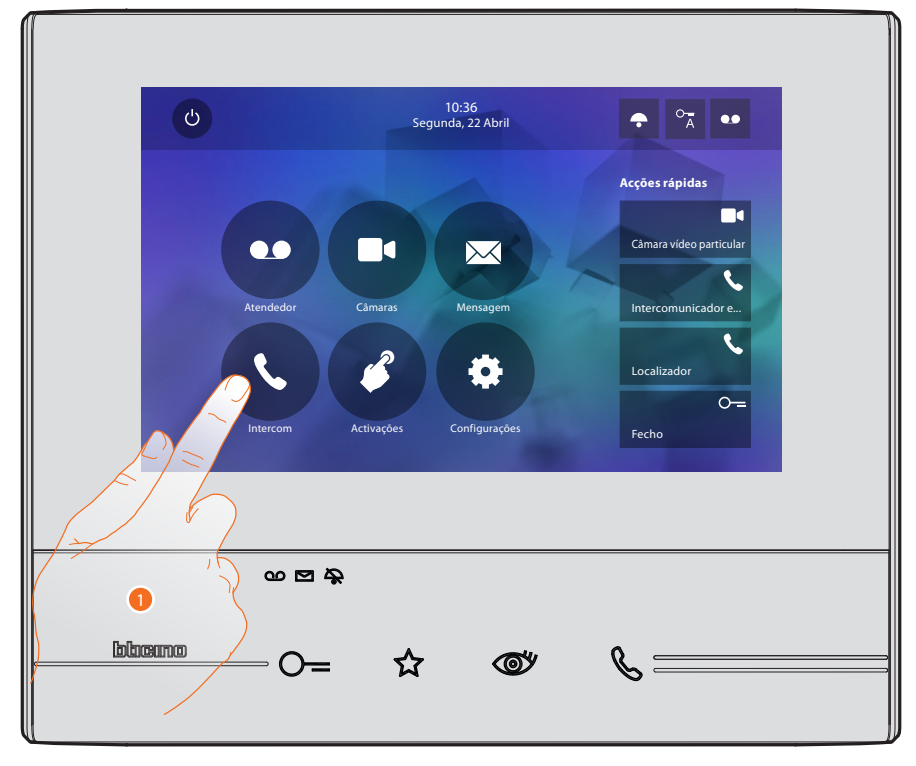

1. Clicar aqui a fim de visualizar os intercomunicadores disponíveis.

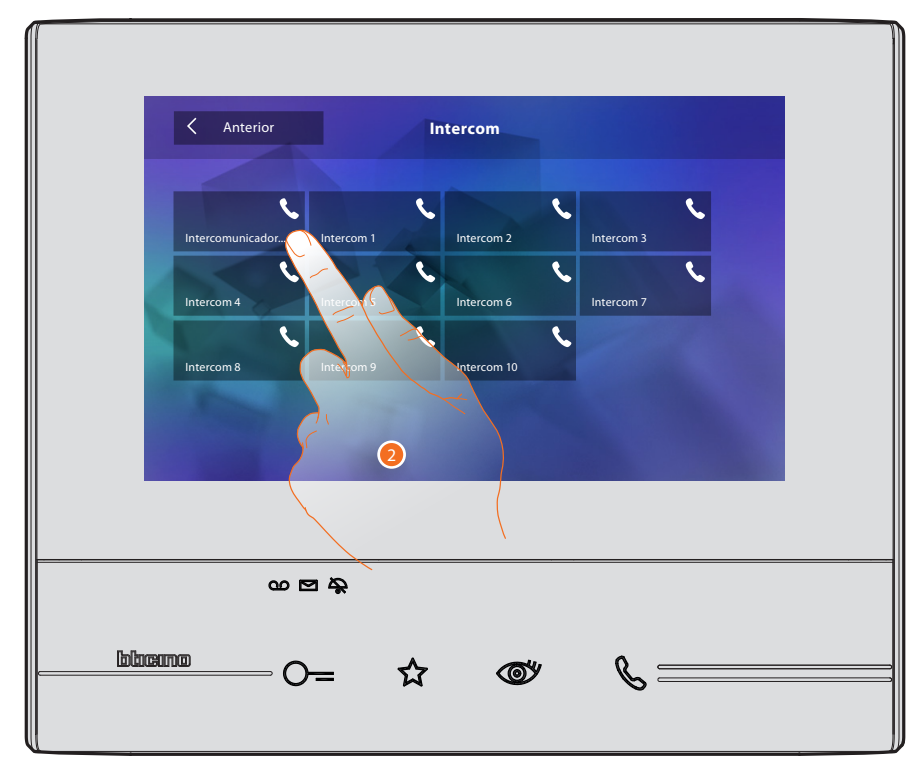

2. Clicar no intercomunicador desejado a fim de estabelecer uma comunicação.

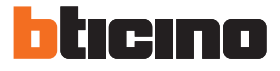

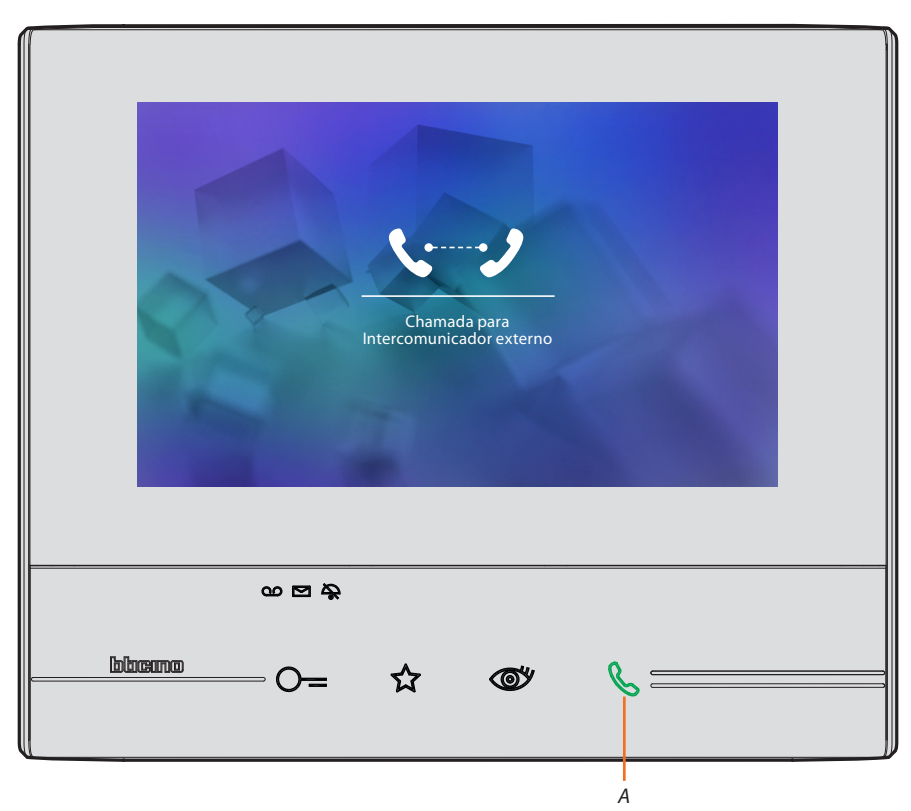

A tecla (*A*) ilumina-se para indicar a efectuação da chamada.

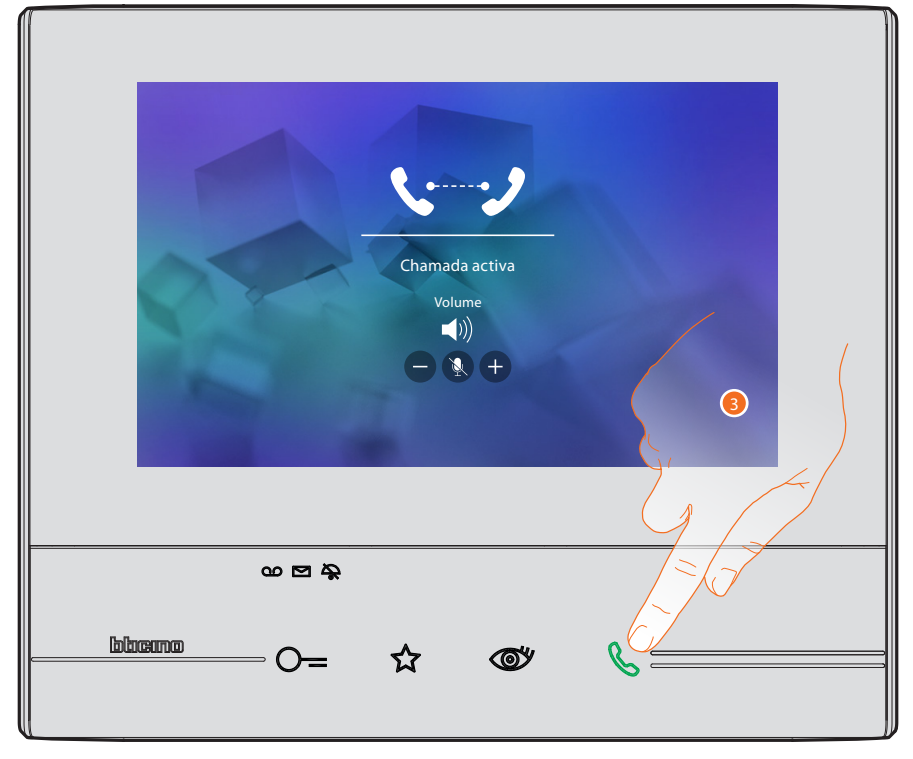

Após a resposta são exibidos os ícones para a regulação áudio (consultar o parágrafo Responder a [uma chamada.](#page-3-1)

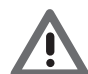

*Atenção: no caso de recepção de uma chamada a partir da Unidade Externa no modo "intercom", o sistema observa as prioridades e interrompe a chamada em fase de execução.*

3. Clicar aqui para interromper a chamada. *Nota: Apenas os dispositivos que dispõem de alimentação adicional são capazes de visualizar o endereço da pessoa que chama antes da conexão fónica.*

#### <span id="page-34-1"></span><span id="page-34-0"></span>**Activações**

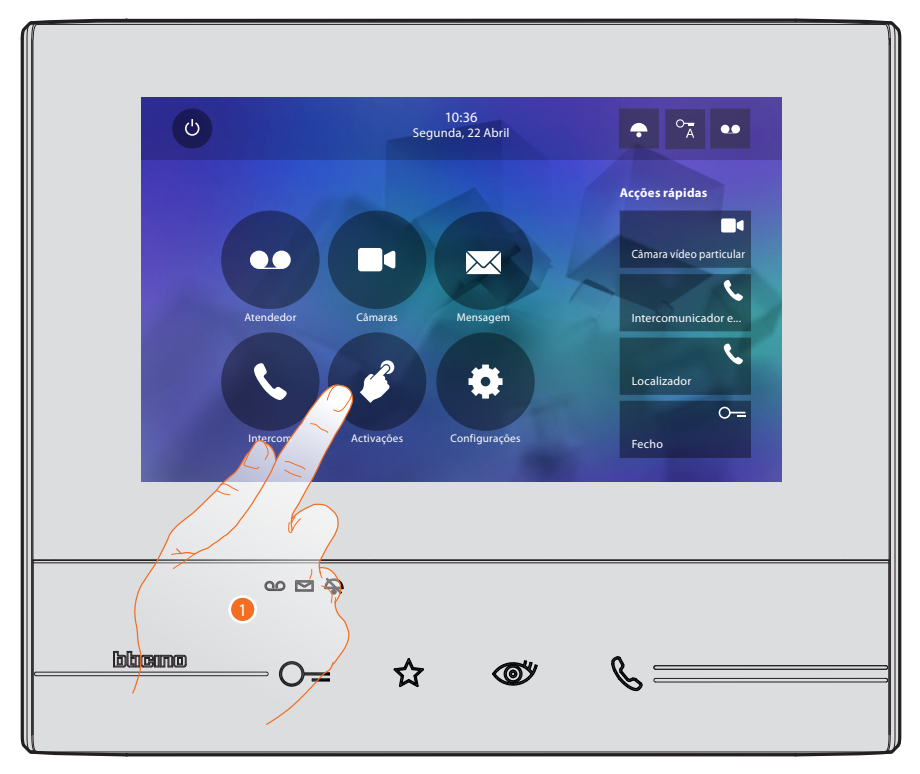

Nesta secção é possível activar determinados actuadores (por exemplo: fechadura, iluminação do jardim, etc.) presentes na instalação.

1. Clicar aqui a fim de visualizar as activações disponíveis.

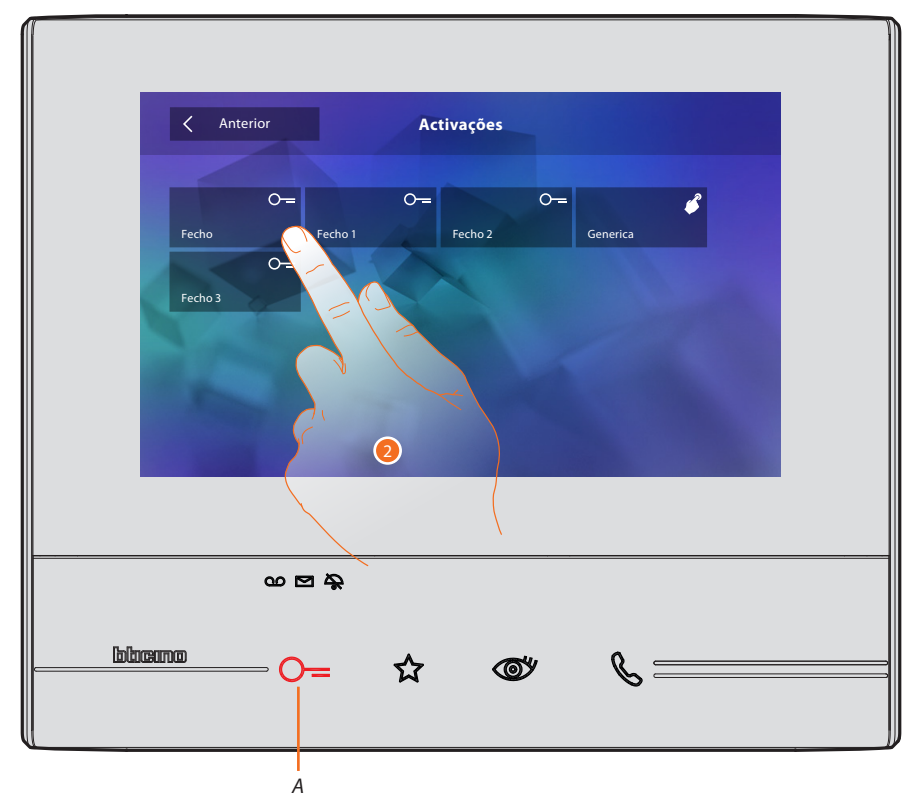

2. Clicar no intercomunicador desejado a fim de estabelecer uma comunicação. A tecla (*A*) ilumina-se brevemente para indicar o bom êxito da activação.

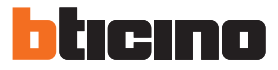

#### <span id="page-35-1"></span><span id="page-35-0"></span>**Acções rápidas**

No lado direito da página principal estão presentes as acções rápidas previamente activadas na secção [Configurações/Acções rápidas](#page-44-1) ou configuradas fisicamente (máximo 4). Através destes ícones é possível activar directamente a função (sem a necessidade de abrir o ecrã específico).

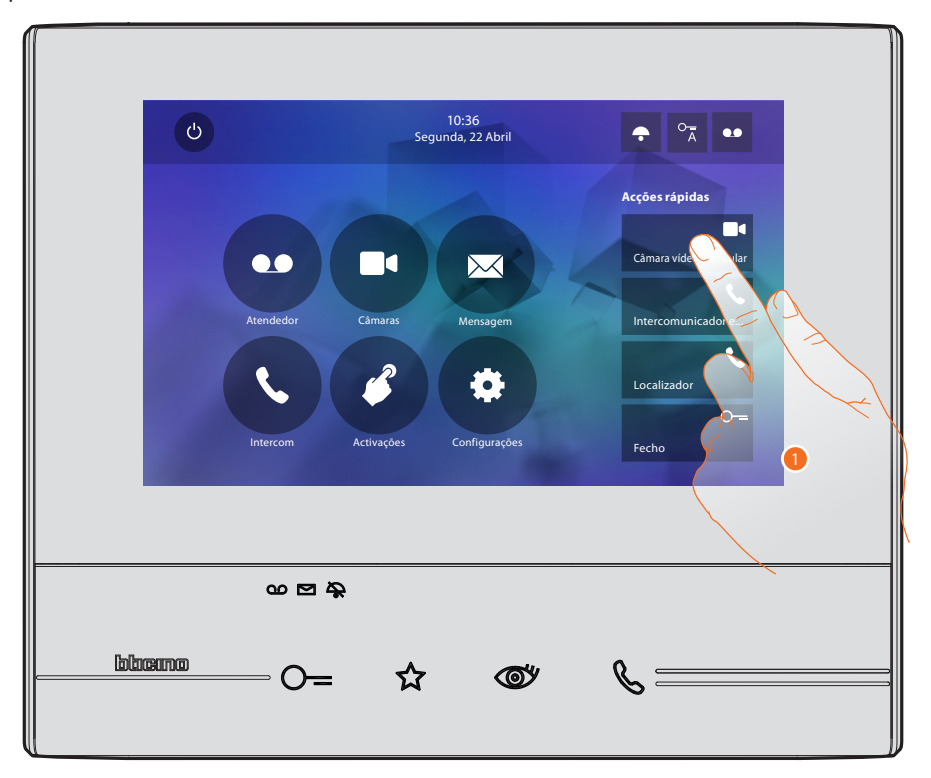

1. Clicar aqui para activar directamente a função (por exemplo, câmara vídeo).

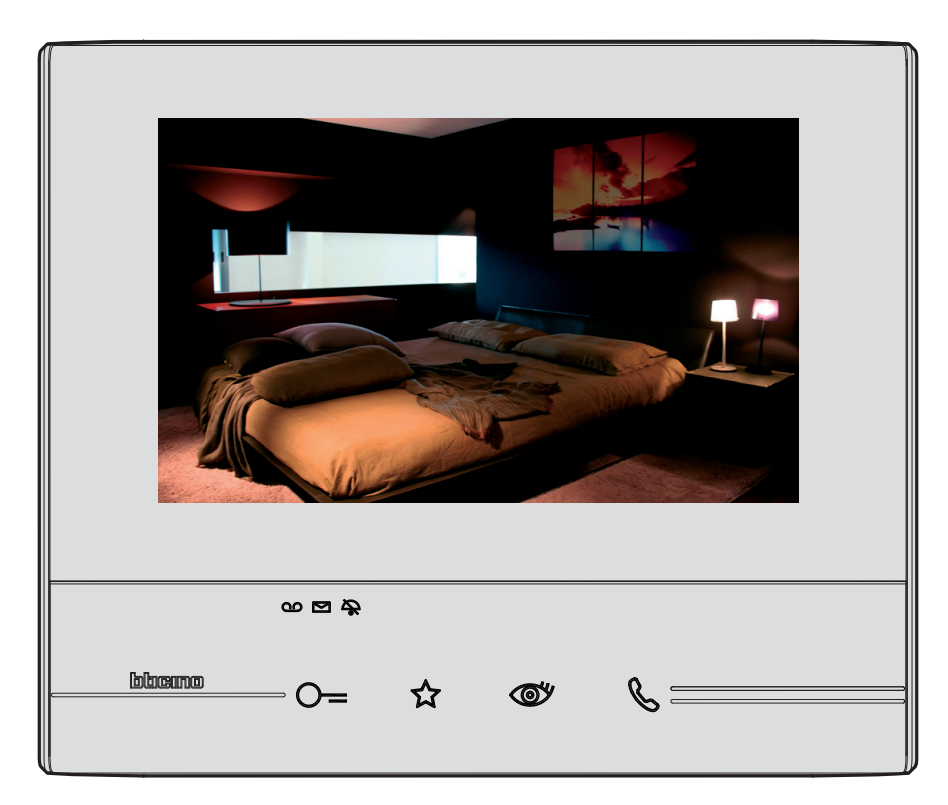

## <span id="page-36-1"></span><span id="page-36-0"></span>**Configurações**

O ícone "configurações" está sempre presente na página principal.

Sua selecção disponibilizará uma ampla série de personalizações que permitem um uso óptimo do aparelho Classe 300.

Configurações adicionais estão presentes na específica secção (acesso através de palavra-chave); no que respeita à esta secção, referir-se ao seu técnico instalador de confiança.

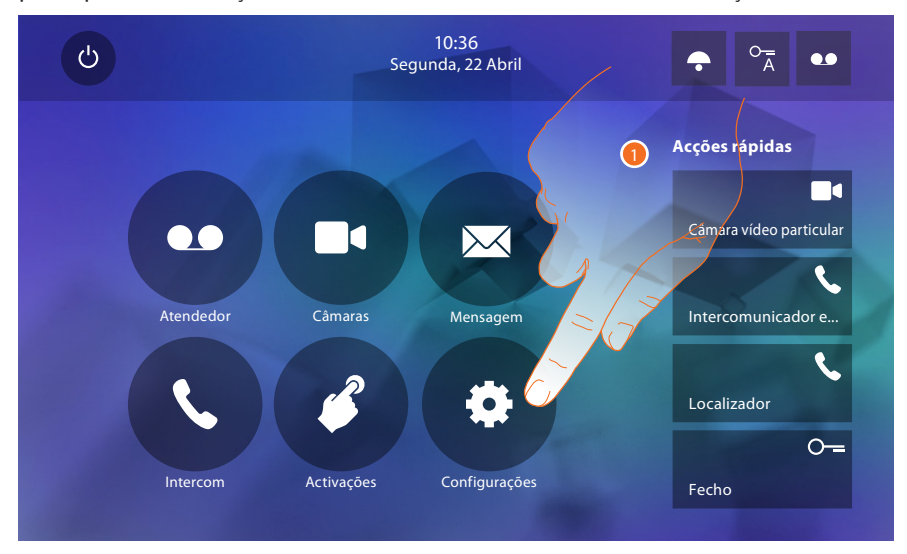

1. Clicar aqui para aceder à secção Configurações.

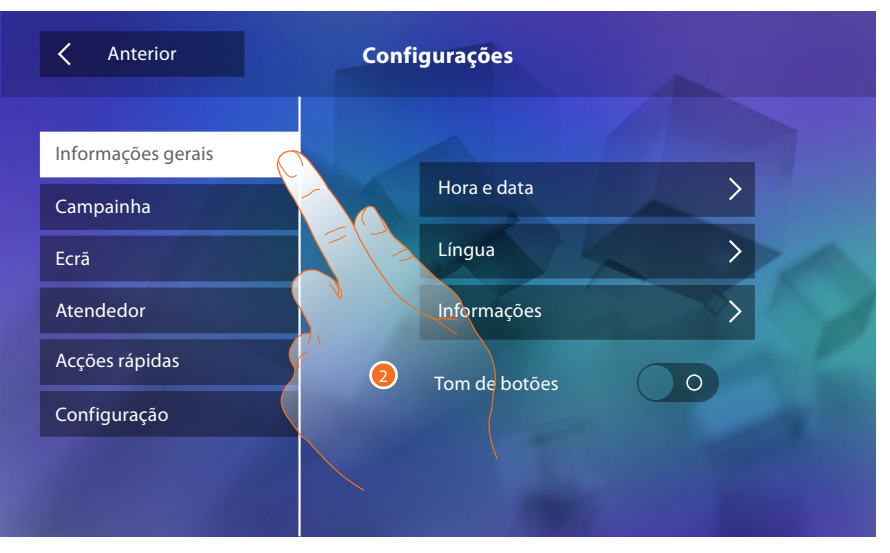

2. Tocar no ícone relativo à personalização desejada, escolher entre as seguintes opções:

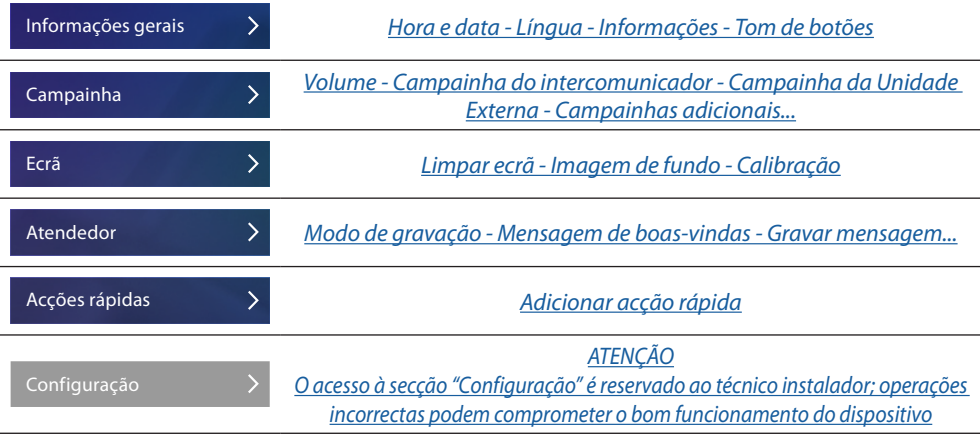

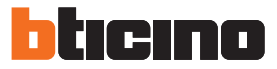

#### <span id="page-37-1"></span><span id="page-37-0"></span>**Informações gerais**

Nesta secção estão presentes as configurações gerais e informações sobre o dispositivo.

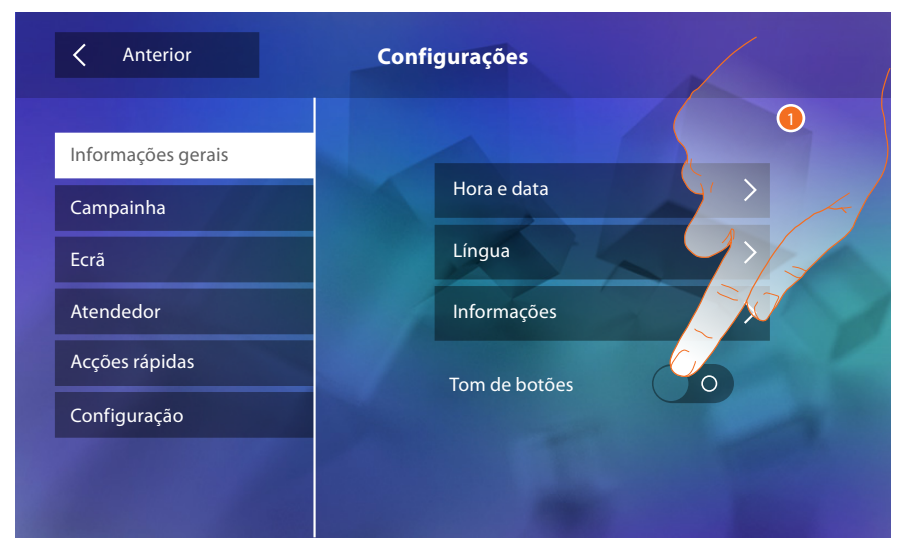

1. Activa/desactiva um som após a pressão de uma tecla.

#### **Hora e data**

Configurar a data e hora corrente.

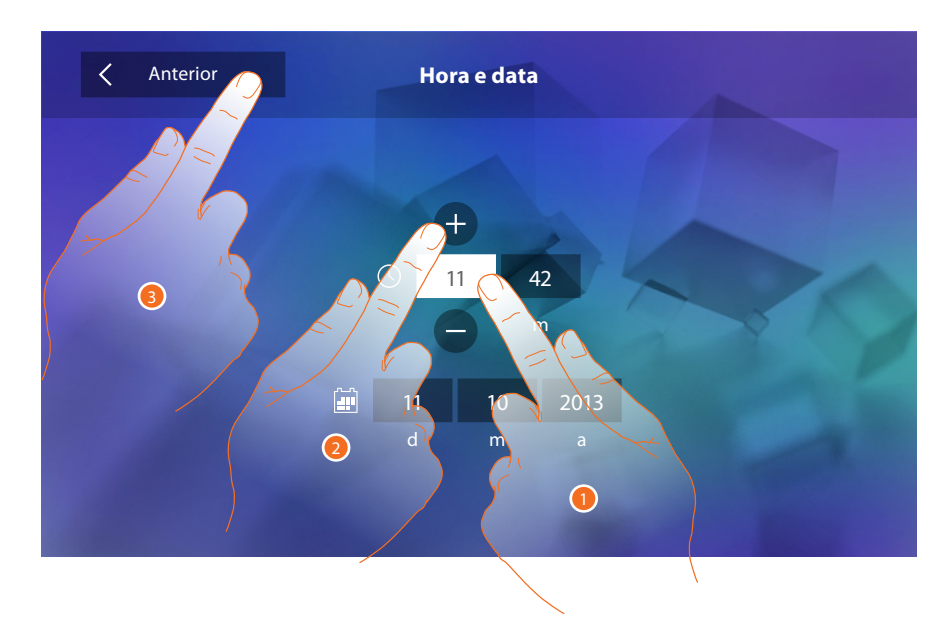

- 1. Tocar no campo relativo ao parâmetro a configurar: são exibidos os ícones para aumentar ou diminuir o valor.
- 2. Clicar nestes últimos a fim de definir os valores.
- 3. Tocar aqui para retornar e salvar as configurações.

#### <span id="page-38-0"></span>**Língua**

Seleccionar a língua do dispositivo.

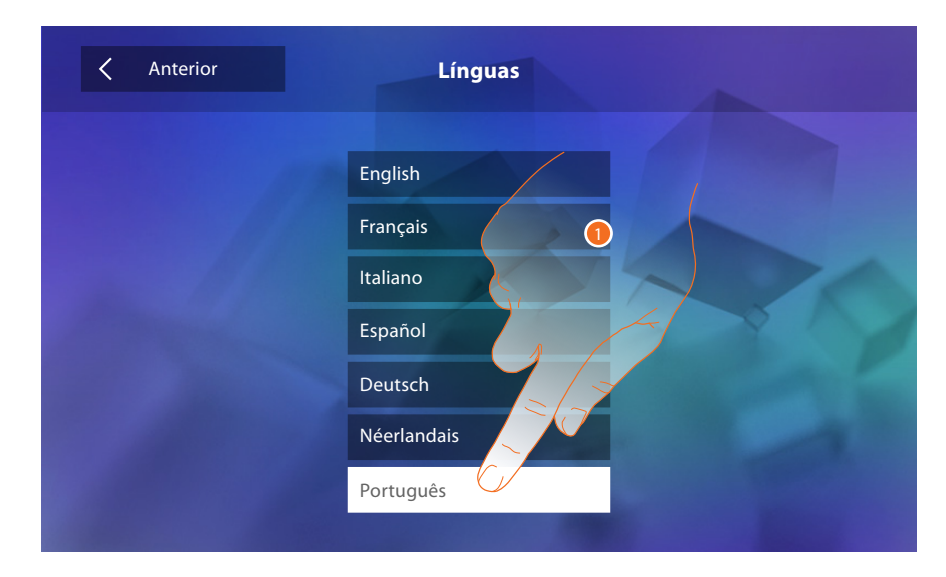

1. Tocar no ícone relativo à língua desejada.

#### **Informações**

Visualizar as informações relativas à configuração do dispositivo.

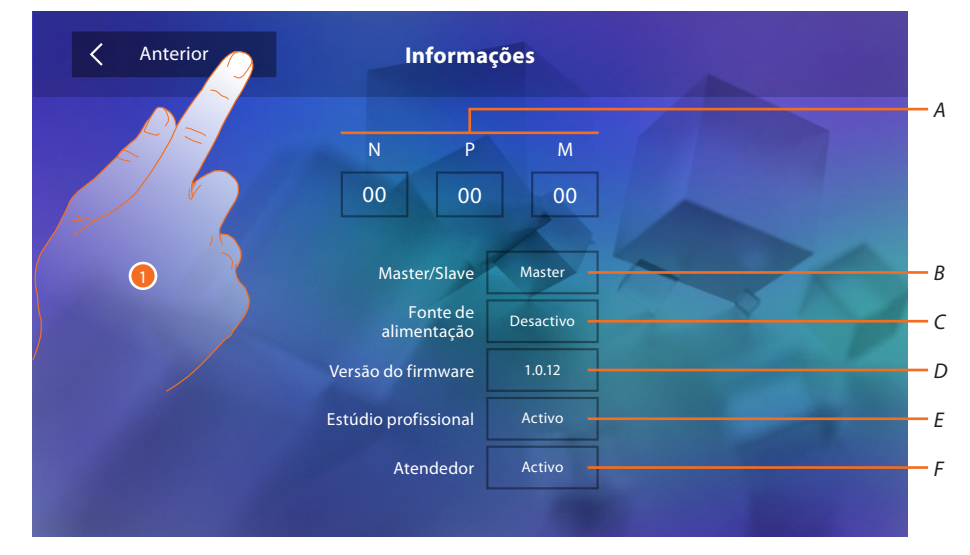

Visualizar:

- *A. Os parâmetros de configuração.*
- *B. Se o dispositivo foi configurado como mestre ou escravo.*
- *C. Se há um alimentador adicional.*
- *D. A versão firmware do dispositivo.*
- *E. Se foi activada a função [Estúdio profissional.](#page-50-1)*
- *F. Se foi activada a função [Atendedor de chamadas.](#page-42-1)*
- 1. Tocar aqui para retornar e salvar as configurações.

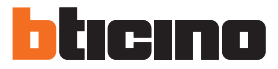

#### <span id="page-39-1"></span><span id="page-39-0"></span>**Campainhas**

Nesta secção é possível combinar os tons de toque a determinados eventos e regular o seu volume.

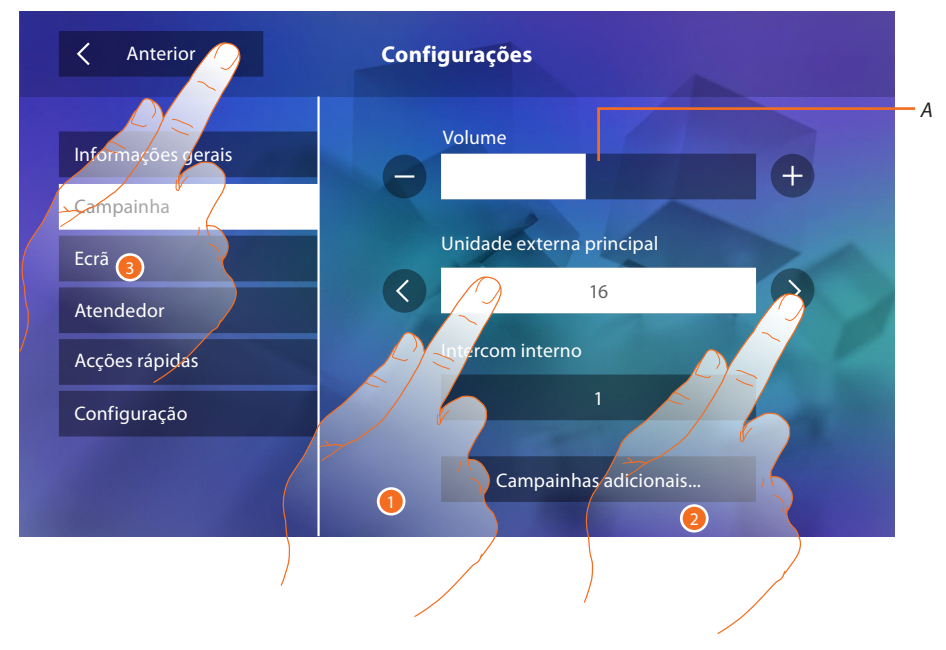

- *A. Regular o volume dos tons de toque.*
- 1. Seleccionar manualmente o evento ao qual combinar o tom de toque: são exibidos os ícones para a selecção.
- 2. Deslocar-se entre as opções disponíveis (16) (os tons serão brevemente reproduzidos).
- 3. Tocar aqui para retornar e salvar as configurações.

**Unidade Externa principal**: chamada a partir da Unidade Externa principal (S0) Eventos aos quais é possível combinar um tom de toque específico:

**Intercomunicador interno**: chamada a partir do intercomunicador presente em seu apartamento. **Campainhas adicionais...**

**Unidade Externa s1, 2, 3**: chamada a partir da Unidade Externa SECUNDÁRIA (S1; S2; S3)

**Intercomunicador externo**: chamada a partir do intercomunicador presente em outro apartamento.

**Chamada até o piso**: chamada proveniente da tecla próxima a porta de entrada.

**Notificações**: mensagem proveniente da central de portaria.

#### <span id="page-40-1"></span><span id="page-40-0"></span>**Ecrã**

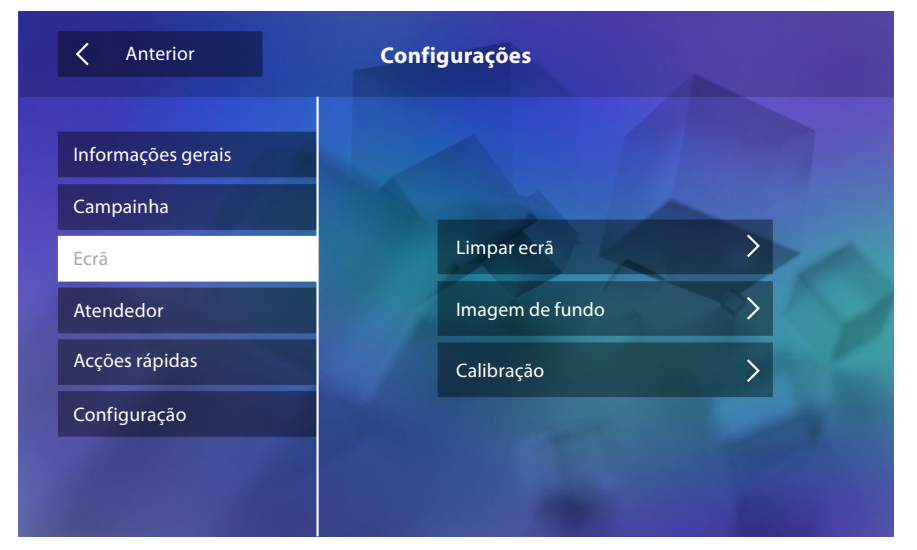

Nesta secção é possível calibrar e efectuar a limpeza do ecrã, bem como alterar a imagem de fundo.

#### **Limpar ecrã**

Permite-lhe desactivar o ecrã e as teclas para permitir a sua limpeza sem enviar comandos acidentalmente.

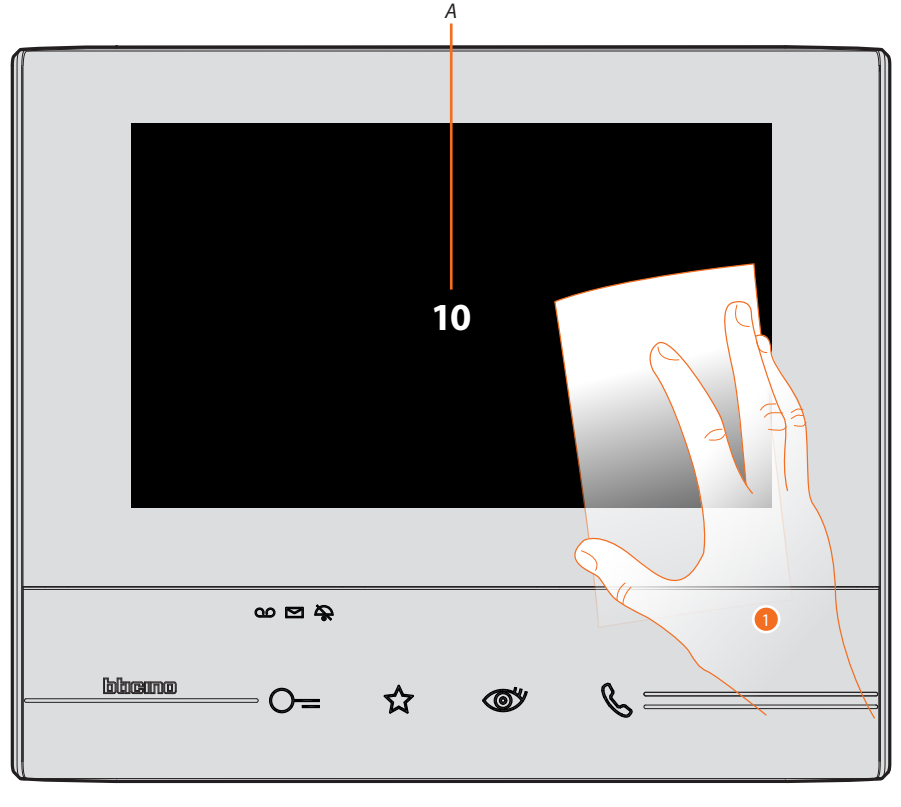

- *A. A. após tocar no respectivo ícone, o ecrã permanece no modo de espera (stand-by) durante 10 segundos.*
- 1. Durante este intervalo de tempo é possível limpar o ecrã e as teclas.

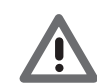

*Atenção: não utilizar solventes, diluentes, produtos abrasivos, etc. para a limpeza. Utilizar apenas um pano macio.*

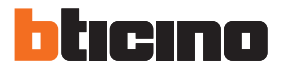

#### <span id="page-41-0"></span>**Imagem de fundo**

Permite-lhe alterar a imagem de fundo do dispositivo.

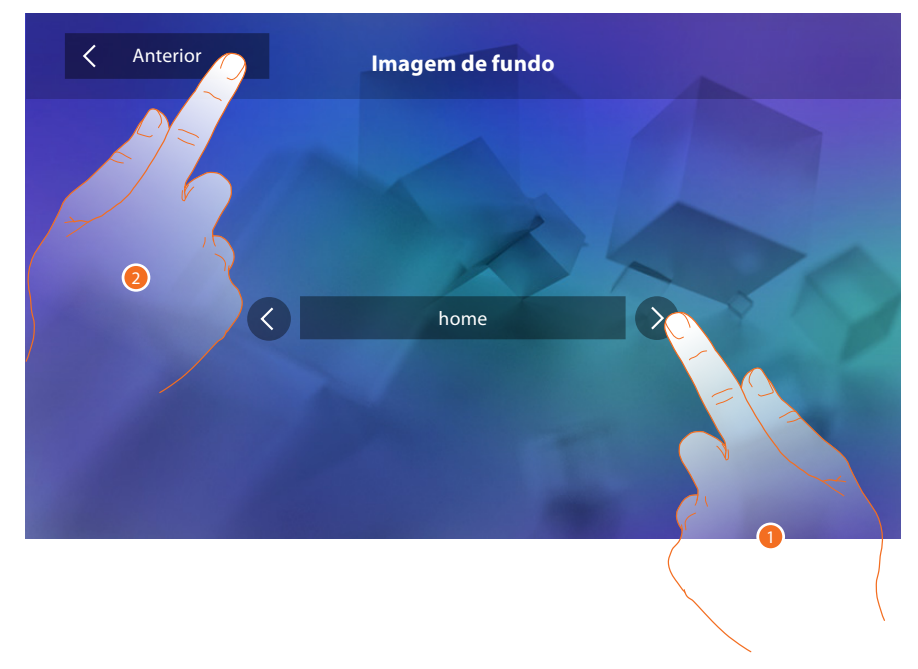

- 1. Deslocar-se entre as opções disponíveis (permite uma visualização prévia das imagens de fundo).
- 2. Tocar aqui para retornar e salvar as configurações.

#### **Calibração**

Permite-lhe ajustar a precisão táctil do ecrã.

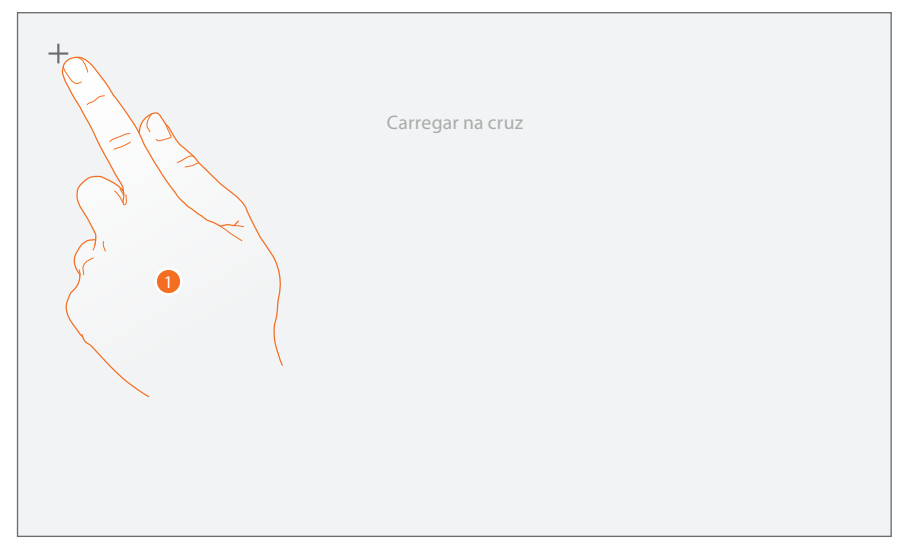

1. Tocar no símbolo em forma de "cruz" mostrado no ecrã, em todas as posições de exibição (5 no total). Ao término, nas áreas extremas do ecrã é exibido o ícone <sup>ok</sup>, pressioná-lo a fim de concluir a regulação.

#### <span id="page-42-1"></span><span id="page-42-0"></span>**Atendedor de chamadas**

Nesta secção é possível definir a qualidade do vídeo capturado pelo atendedor de chamadas, gravar a mensagem de boas-vindas e habilitar ou desabilitar esta última.

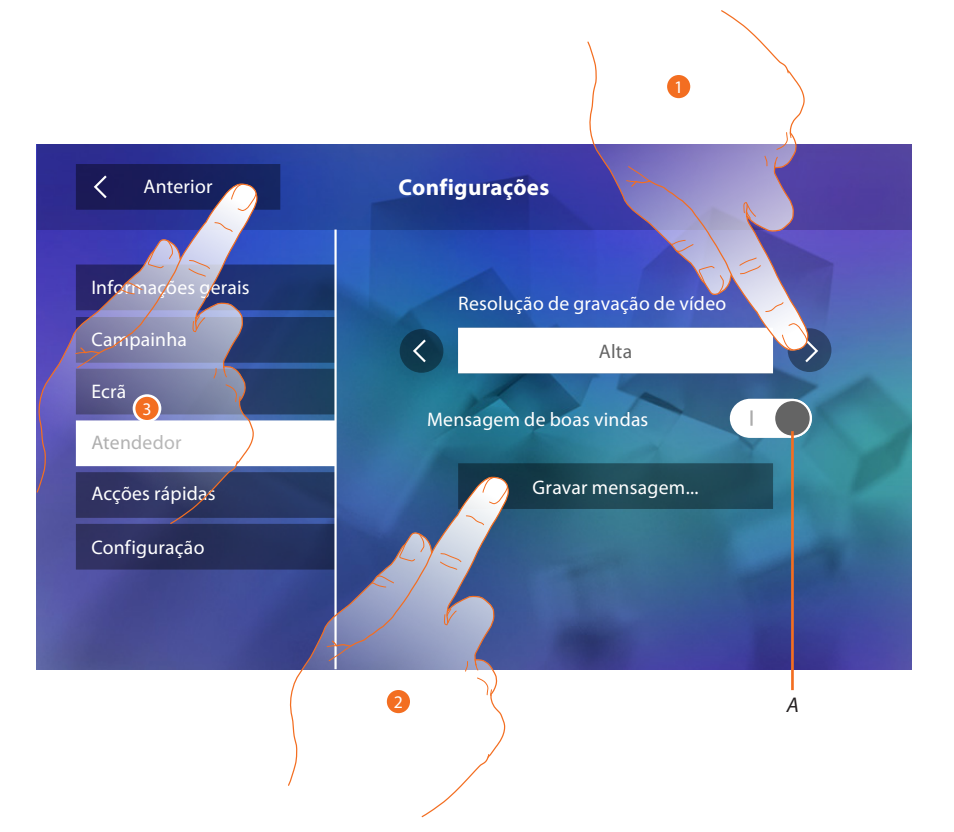

- *A. Activar/desactivar a mensagem de boas-vindas.*
- 1. Seleccionar a tipologia de gravação das mensagens vídeo no atendedor de chamadas (alta resolução, 25 mensagens vídeo de 15 segundos ou baixa resolução, máximo 150 mensagens de 15 segundos).
- 2. Clicar aqui a fim de gravar um mensagem de boas-vindas.
- 3. Tocar aqui para retornar e salvar as configurações.

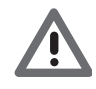

*Atenção: a mensagem mais recente substitui a mais antiga.*

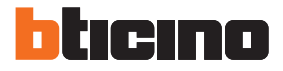

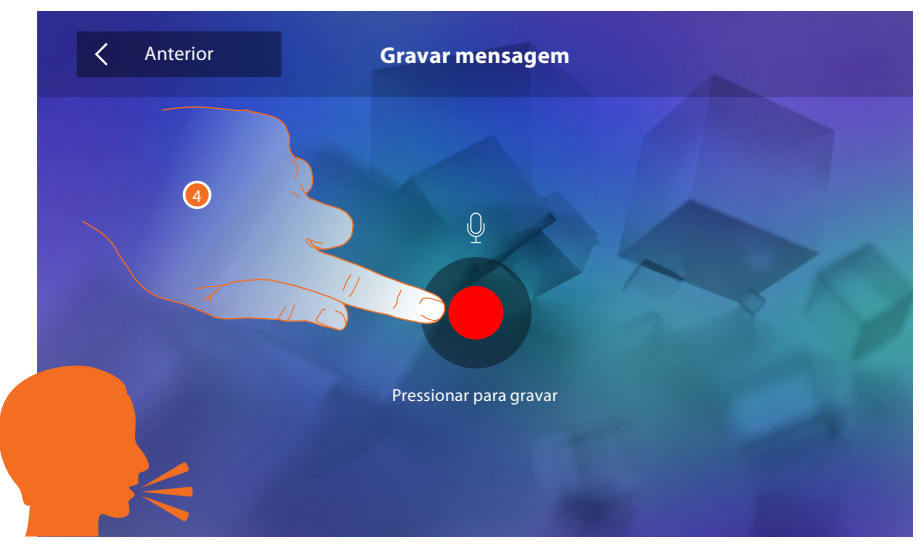

4. Tocar aqui para retornar à página de acções rápidas e salvar as configurações.

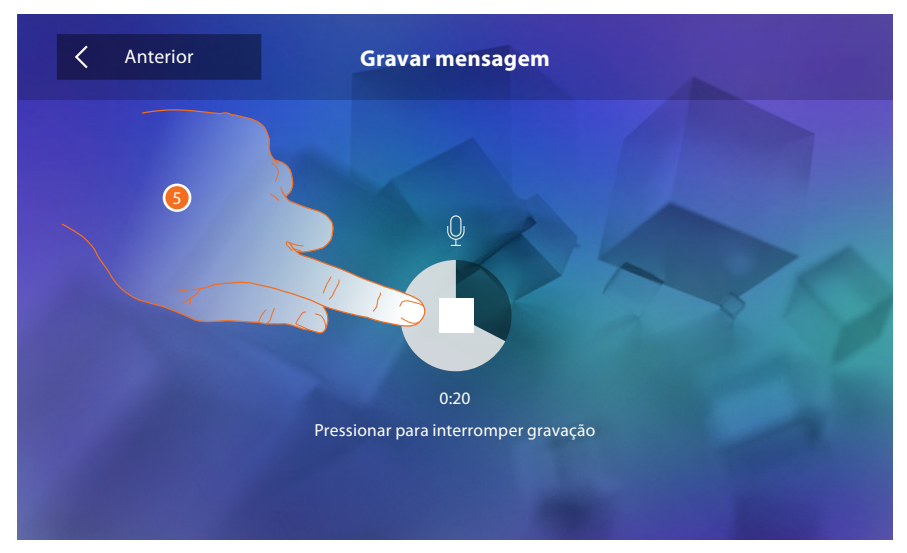

5. Clicar aqui a fim de interromper a gravação.

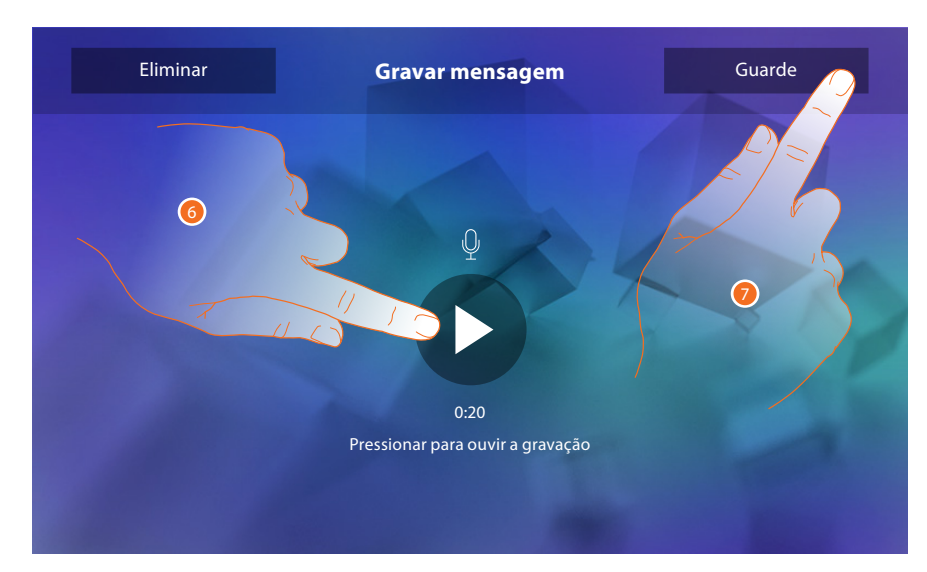

- 6. Clicar aqui a fim de escutar novamente a mensagem.
- 7. Clicar aqui para salvar.

#### <span id="page-44-1"></span><span id="page-44-0"></span>**Acções rápidas**

Nesta secção é possível seleccionar as 4 acções rápidas apresentadas na página principal e personalizar o nome.

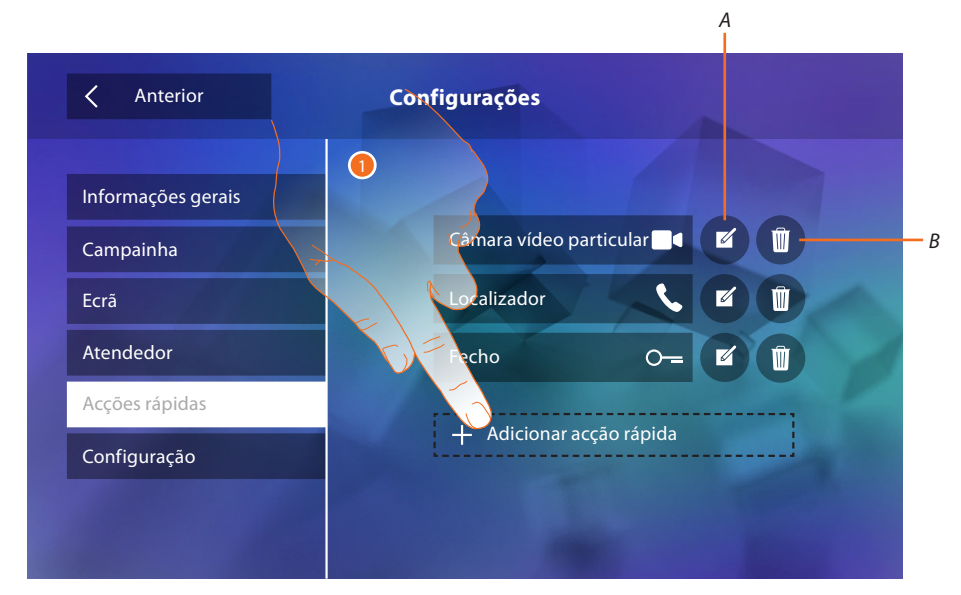

- 1. Clicar aqui a fim de adicionar uma acção rápida.
- *A. Alterar o nome da acção rápida.*
- *B. Eliminar a acção rápida da página principal.*

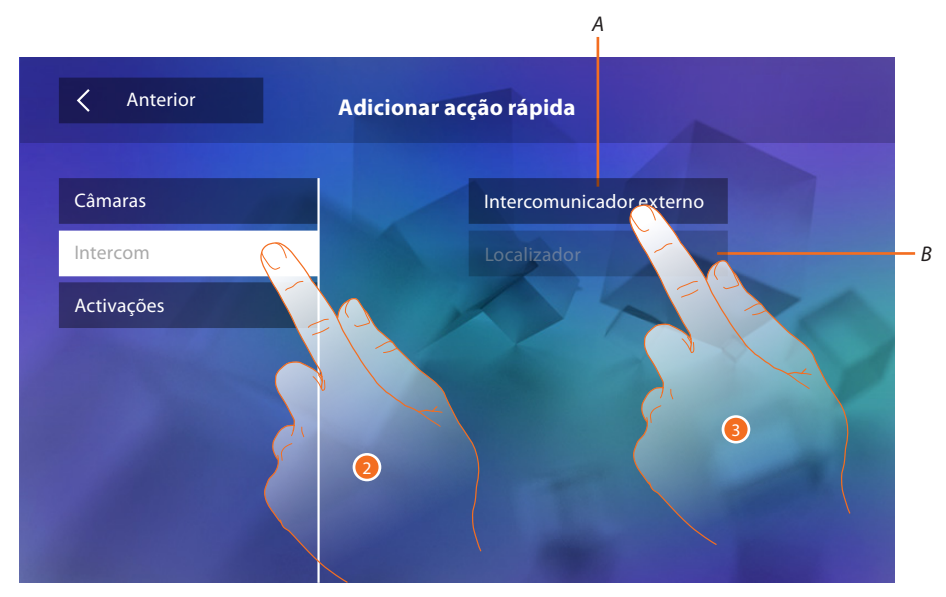

- 2. Seleccionar a tipologia de função a partir da qual extrapolar uma acção rápida.
- 3 Seleccionar a acção rápida entre as opções disponíveis.
- *A. Acção rápida disponível.*
- *B. Acção rápida já presente na página principal.*

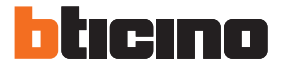

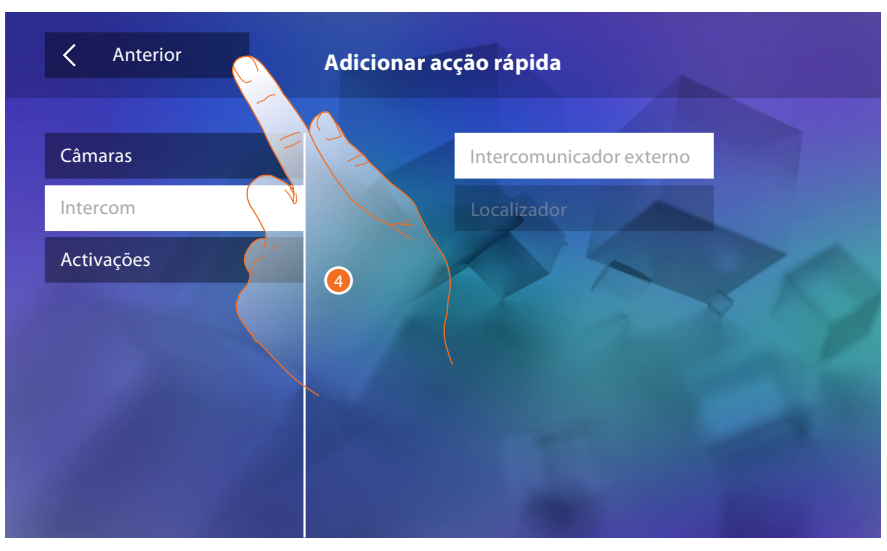

4. Clicar aqui para retornar ao ecrã anterior com a descrição das acções rápidas.

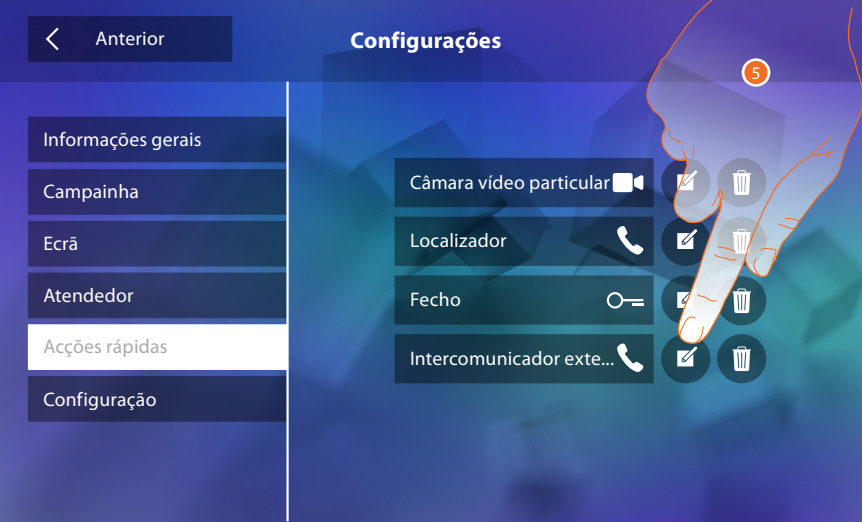

5. Clicar aqui a fim de alterar o nome.

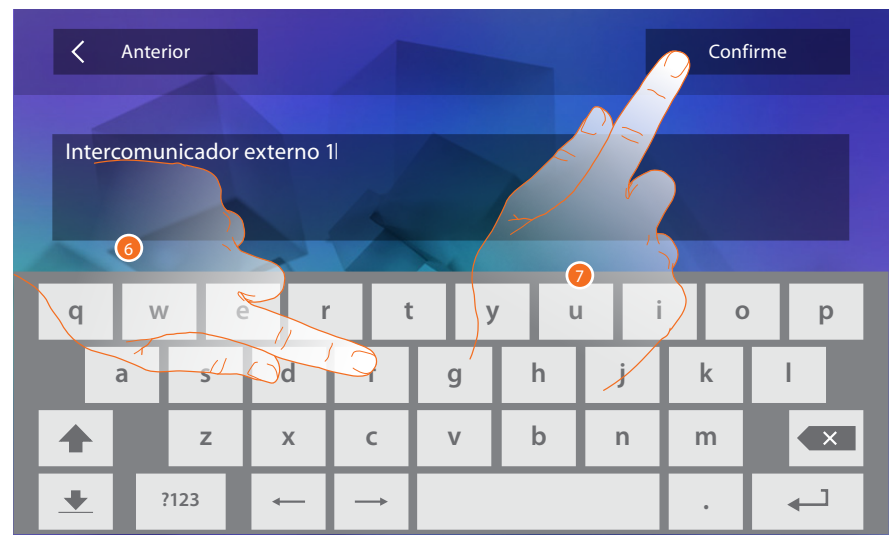

- 6. Introduzir o novo nome.
- 7. Clicar aqui para confirmar.

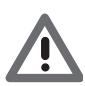

*Atenção: no caso em que o dispositivo tenha sido configurado fisicamente, será possível alterar apenas o nome e eliminar ou adicionar as acções rápidas previamente configuradas por seu técnico instalador de confiança.*

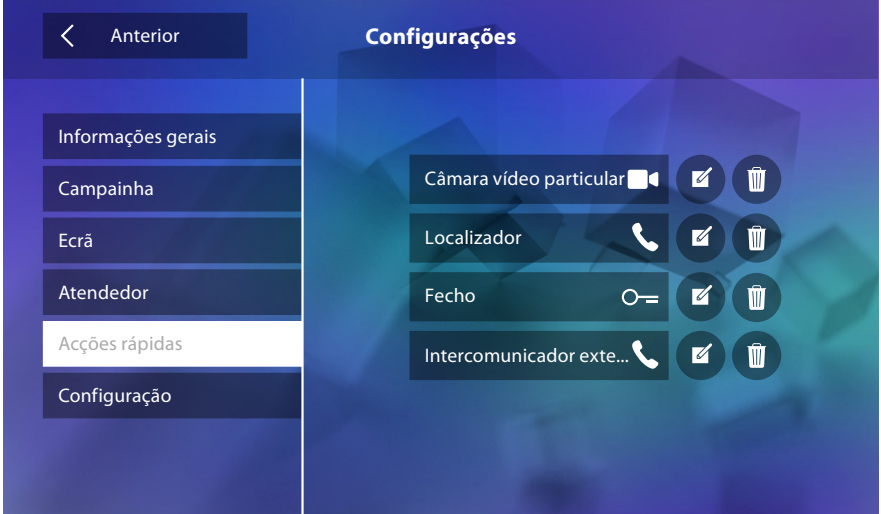

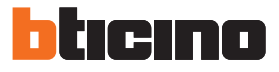

#### <span id="page-47-1"></span><span id="page-47-0"></span>**Configuração**

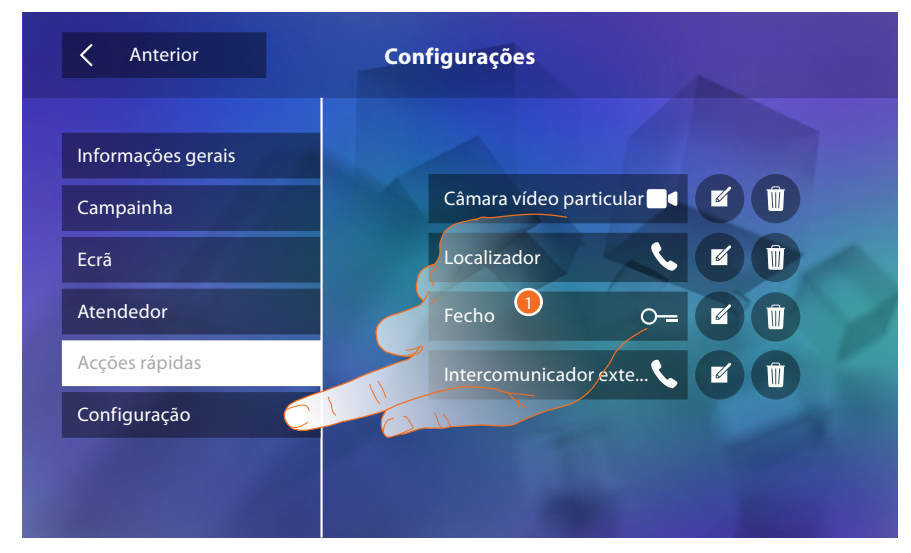

1. Clicar aqui para aceder à secção de configuração.

Nesta secção, ap3s a introdução da palavra-chave, é possível configurar em modo avançado o dispositivo.

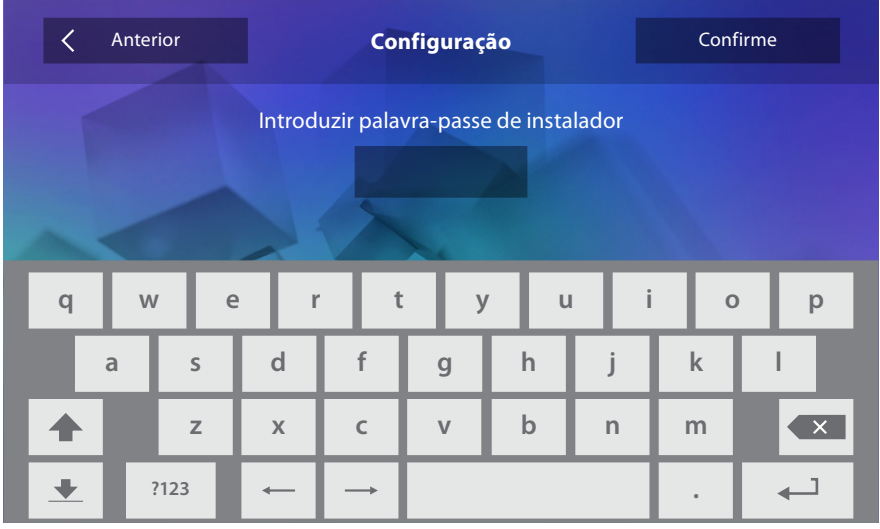

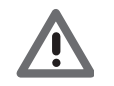

*Atenção: o acesso à secção "Configuração" é reservado ao técnico instalador; operações incorrectas podem comprometer o bom funcionamento do dispositivo*

### <span id="page-48-0"></span>**Serviços**

São ilustrados abaixo os serviços disponíveis com o aparelho Classe 300:

[Teleloop](#page-48-1)

[Estado da porta](#page-49-1)

[Estúdio profissional](#page-50-1)

**[Localizador](#page-51-1)** 

#### <span id="page-48-1"></span>**Teleloop**

Esta função permite que o dispositivo seja utilizado por usuários de aparelhos auditivos.

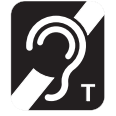

Para utilizar esta função, modular o aparelho acústico na posição T

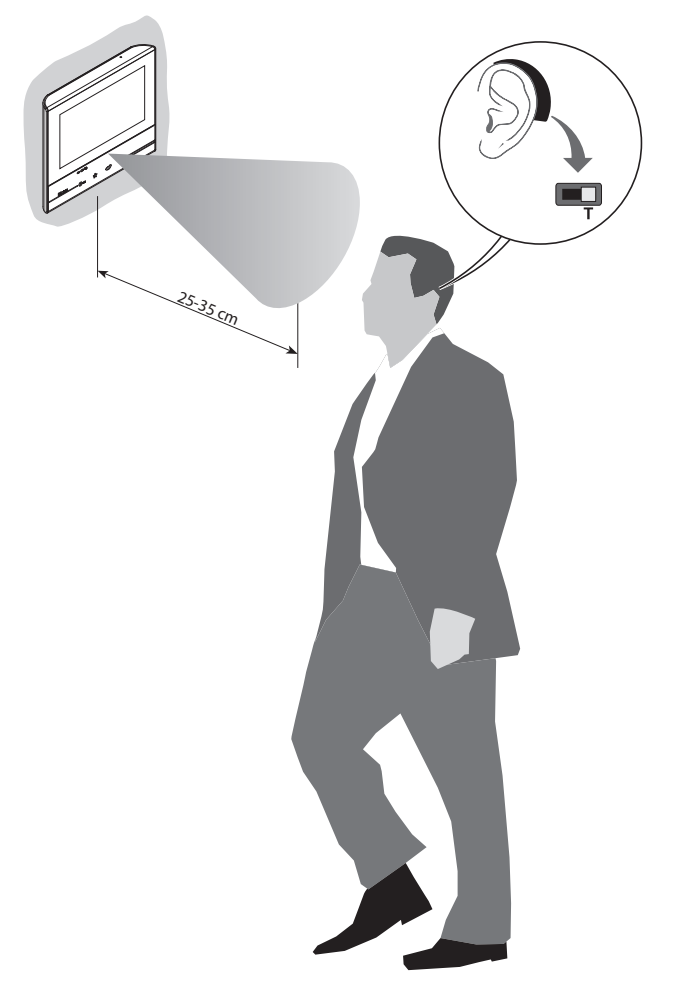

Para um correto acoplamento magnético entre a Unidade Interna e o aparelho acústico sugerimos-lhe que se posicione frontalmente ao dispositivo, a uma distância de aproximadamente 25-35 cm.

Lembramos-lhe que a presença de metal e ruído de fundo, gerado por equipamentos eléctricos/ electrónicos (por exemplo: computador), pode afectar a qualidade e o desempenho do dispositivo de acoplamento

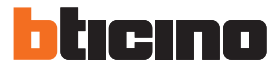

#### <span id="page-49-1"></span><span id="page-49-0"></span>**Estado da porta**

Esta função indica o estado da fechadura (apenas se a instalação for dotada de um actuador específico).

Se estiver aberta o "LED fechadura" acende-se em modo intermitente; se estiver fechada, o LED permanece desligado.

A função não pode ser activada simultaneamente à função Estúdio profissional.

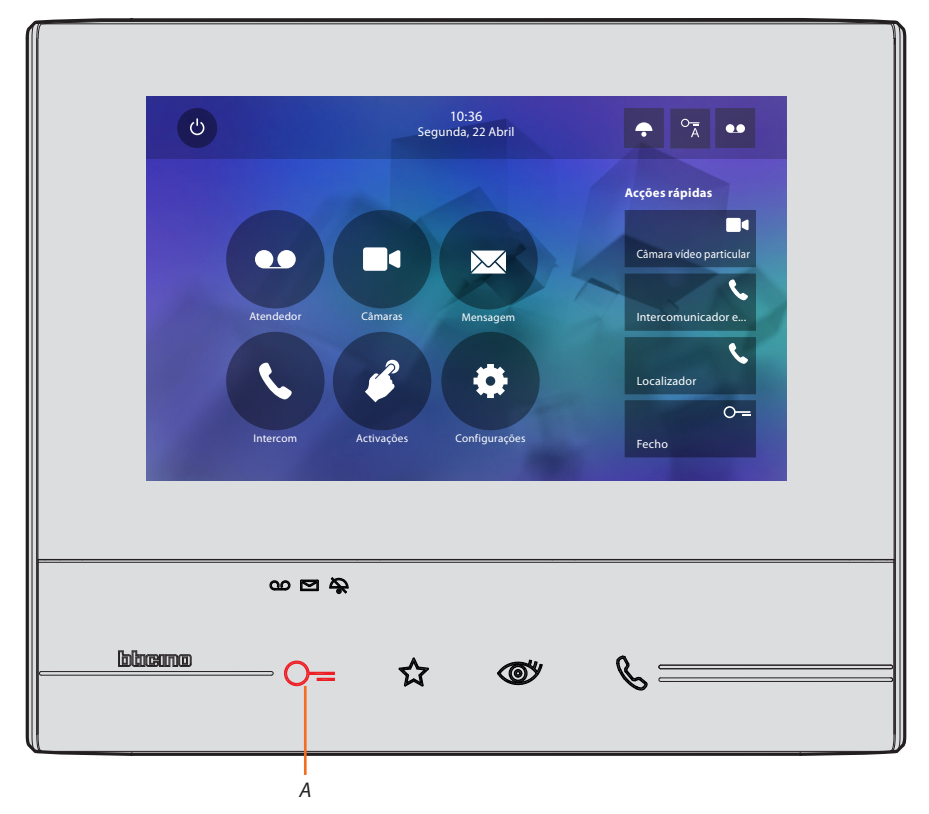

*A. LED intermitente = fechadura aberta.*

#### <span id="page-50-1"></span><span id="page-50-0"></span>**Estúdio profissional**

Esta função permite-lhe configurar a abertura automática da fechadura após uma chamada a partir da Unidade Externa.

Pode ser activada prévia habilitação por parte do técnico instalador na secção de configuração e não é utilizável em conjunto com a função "Estado da porta".

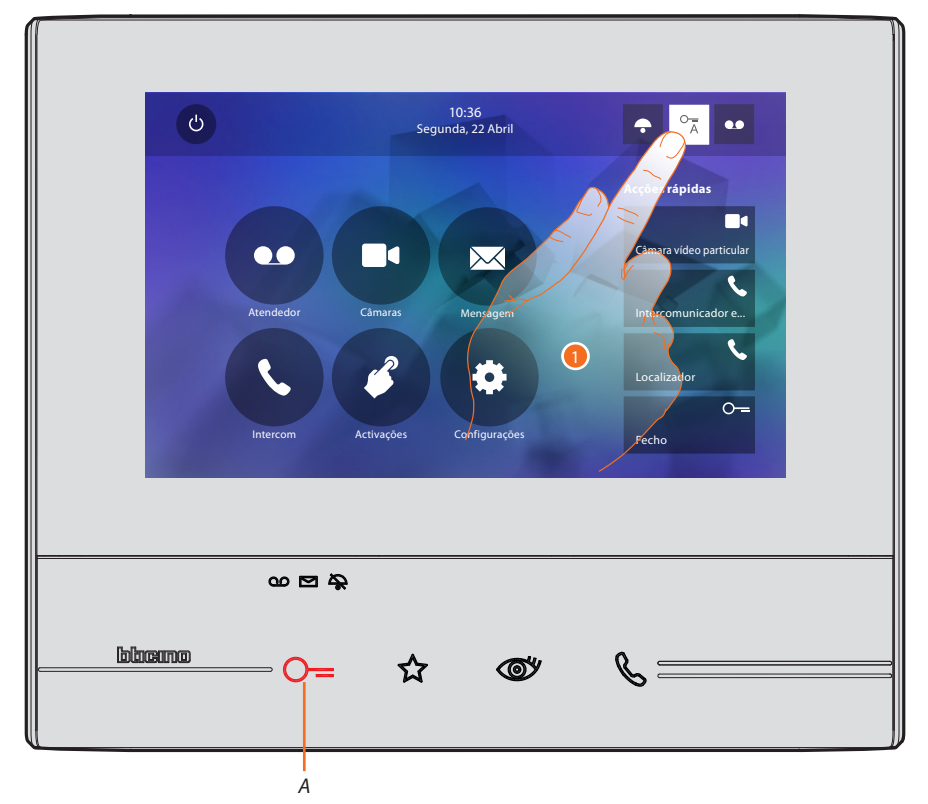

- *A. LED intermitente = função activa.*
- 1. Clicar aqui para activar a função.

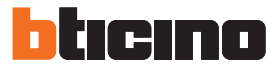

#### <span id="page-51-1"></span><span id="page-51-0"></span>**Localizador**

Esta função permite-lhe divulgar uma mensagem de voz, ditada ao microfone do dispositivo, por meio de altifalantes da instalação de Difusão Sonora.

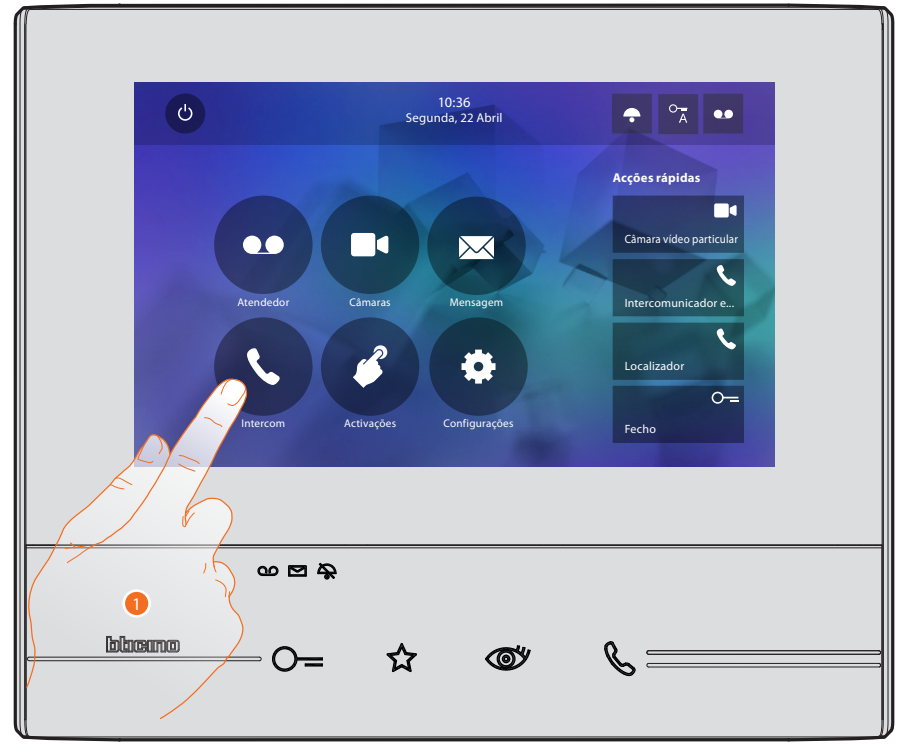

1. Clicar aqui para aceder à secção Intercom.

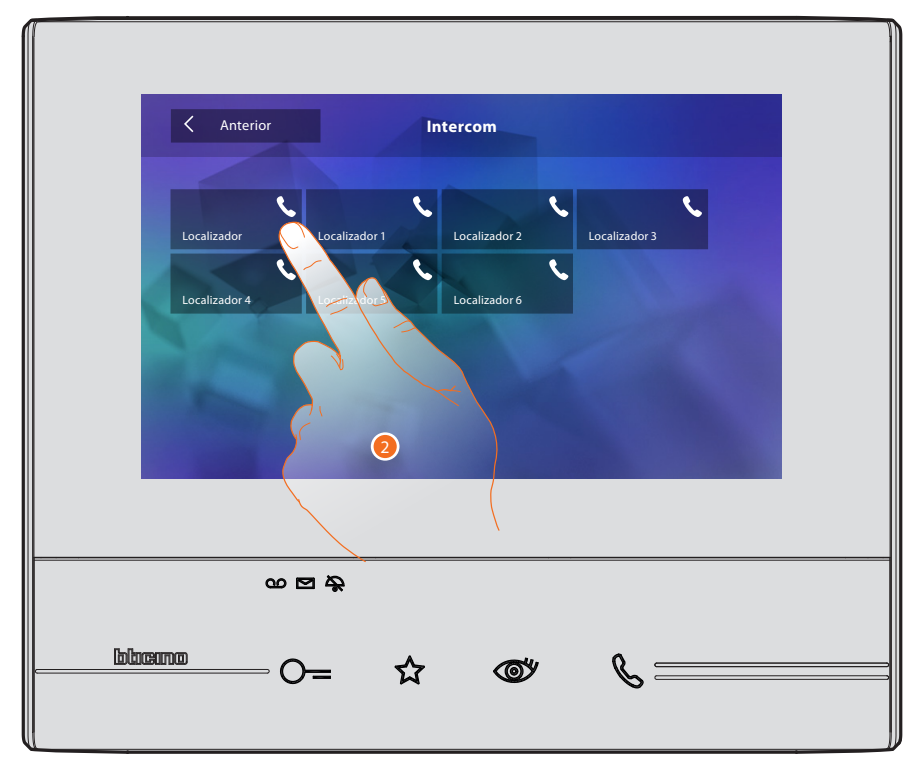

2. Clicar aqui para activar a função.

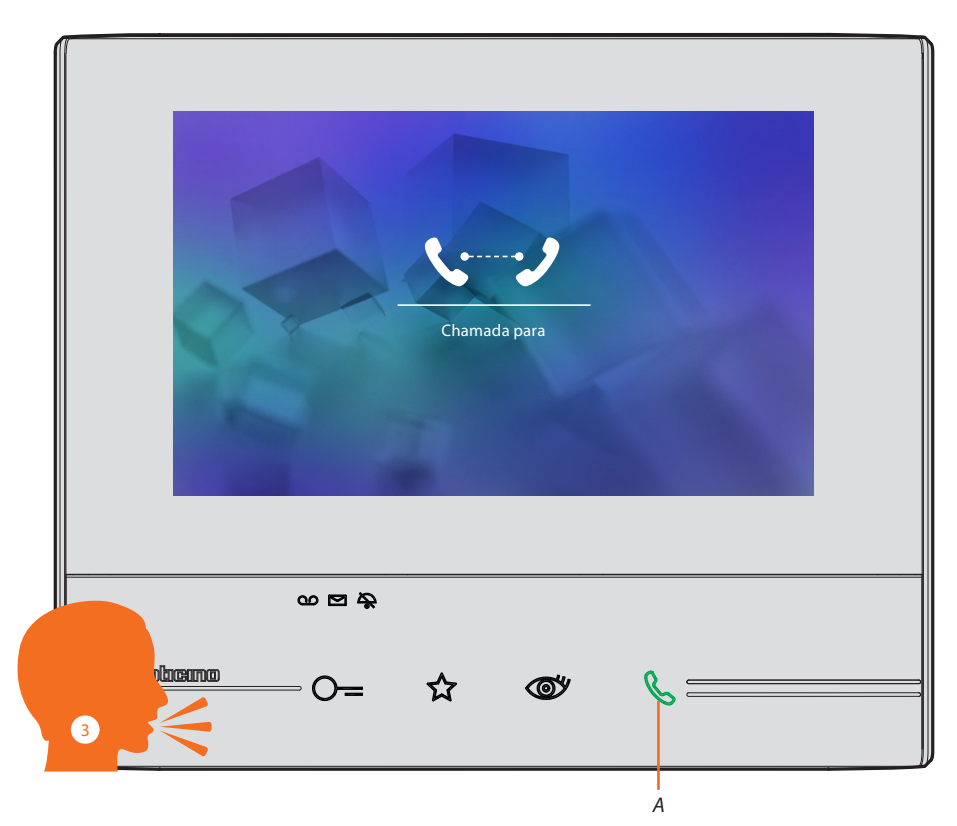

- *A. Conexão activa.*
- 3. Divulgar a mensagem.

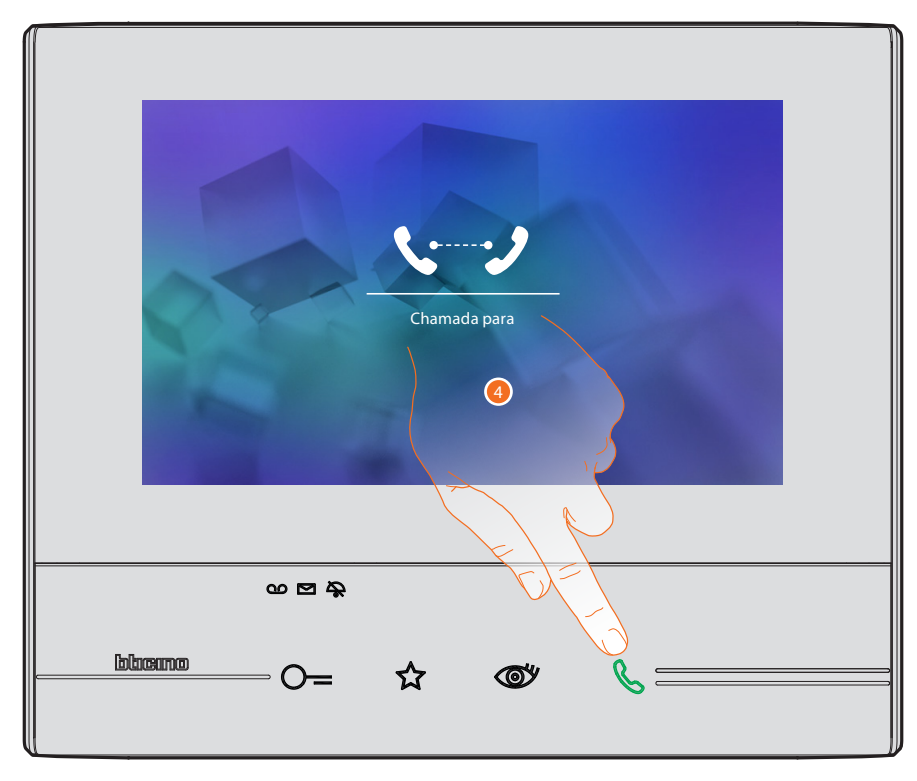

4. Clicar aqui para interromper a conexão.

**BTicino SpA Viale Borri, 231 21100 Varese www.bticino.com**